# <span id="page-0-0"></span>Novell ZENworks® Linux Management - Dell Edition

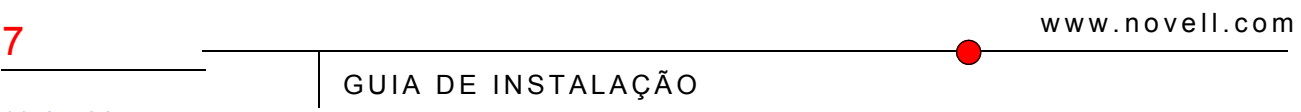

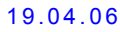

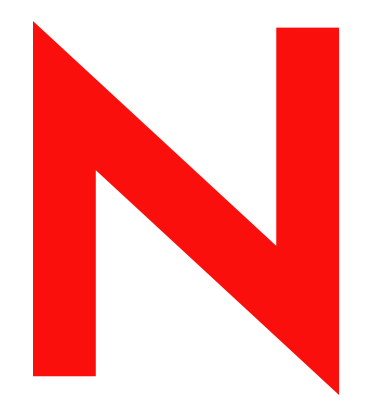

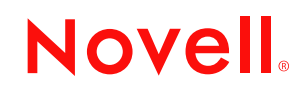

#### **Informações legais**

A Novell, Inc. não faz representações ou garantias quanto ao conteúdo ou utilização desta documentação e especificamente se isenta de quaisquer garantias de comercialização explícitas ou implícitas ou de adequação a qualquer propósito específico. Além disso, a Novell, Inc. reserva-se o direito de revisar esta publicação e fazer mudanças em seu conteúdo, a qualquer momento, sem a obrigação de notificar qualquer pessoa ou entidade sobre essas revisões ou mudanças.

A Novell, Inc. também não faz representações ou garantias quanto a qualquer software e especificamente se isenta de quaisquer garantias de comercialização explícitas ou implícitas ou de adequação a qualquer propósito específico. Por fim, a Novell, Inc. reserva-se o direito de fazer mudanças em partes ou em todo o software da Novell, a qualquer momento, sem a obrigação de notificar qualquer pessoa ou entidade sobre tais mudanças.

Quaisquer produtos ou informações técnicas fornecidas nos termos deste contrato estarão sujeitas aos controles de exportação dos Estados Unidos e às leis comerciais de outros países. Você concorda em observar todas as regulamentações de controle de exportação e em obter a classificação ou as licenças necessárias à exportação, reexportação ou importação de produtos. Você concorda em não exportar nem reexportar para entidades relacionadas nas listas atuais de exclusão de exportação dos Estados Unidos ou para qualquer país embargado ou terrorista, conforme especificado nas leis de exportação dos Estados Unidos. Você concorda em não utilizar os produtos para quaisquer aplicações finais que envolvam armas nucleares, mísseis ou armas biológicas e químicas proibidas. Consulte www.novell.com/info/exports/ para obter mais informações sobre como exportar produtos de software Novell. A Novell não tem nenhuma responsabilidade por suas eventuais falhas em obter quaisquer aprovações de exportação necessárias.

Copyright © 2006 Novell, Inc. Todos os direitos reservados. Nenhuma parte desta publicação pode ser reproduzida, fotocopiada, armazenada em um sistema de recuperação ou transmitida sem o consentimento por escrito do editor.

A Novell, Inc. possui direitos de propriedade intelectual com relação à tecnologia de seus produtos, que está descrita nesta documentação. Em particular, e sem limitações, esses direitos de propriedade intelectual podem incluir uma ou mais patentes nos EUA, listadas no site na Web http://www.novell.com/company/legal/patents/ e uma ou mais patentes adicionais ou aplicações de patentes pendentes nos EUA e em outros países.

Novell, Inc. 404 Wyman Street, Suite 500 Waltham, MA 02451 U.S.A. www.novell.com

*Documentação online:* Para acessar a documentação online deste e de outros produtos da Novell e obter atualizações, consulte www.novell.com/documentation.

#### **Marcas registradas da Novell**

eDirectory é uma marca registrada da Novell, Inc. Evolution é uma marca registrada da Novell, Inc. Novell é uma marca registrada da Novell, Inc., nos Estados Unidos e em outros países. Red Carpet é uma marca comercial registrada da Novell, Inc., nos Estados Unidos e em outros países. Red Carpet Enterprise é uma marca registrada da Novell, Inc. Novell é uma marca registrada da Novell, Inc., nos Estados Unidos e em outros países. SUSE é uma marca comercial registrada da Novell, Inc., nos Estados Unidos e em outros países. ZENworks é uma marca comercial registrada da Novell, Inc., nos Estados Unidos e em outros países.

#### **Materiais de terceiros**

Todas as marcas registradas de terceiros pertencem aos seus respectivos proprietários.

# **Índice**

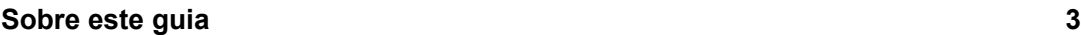

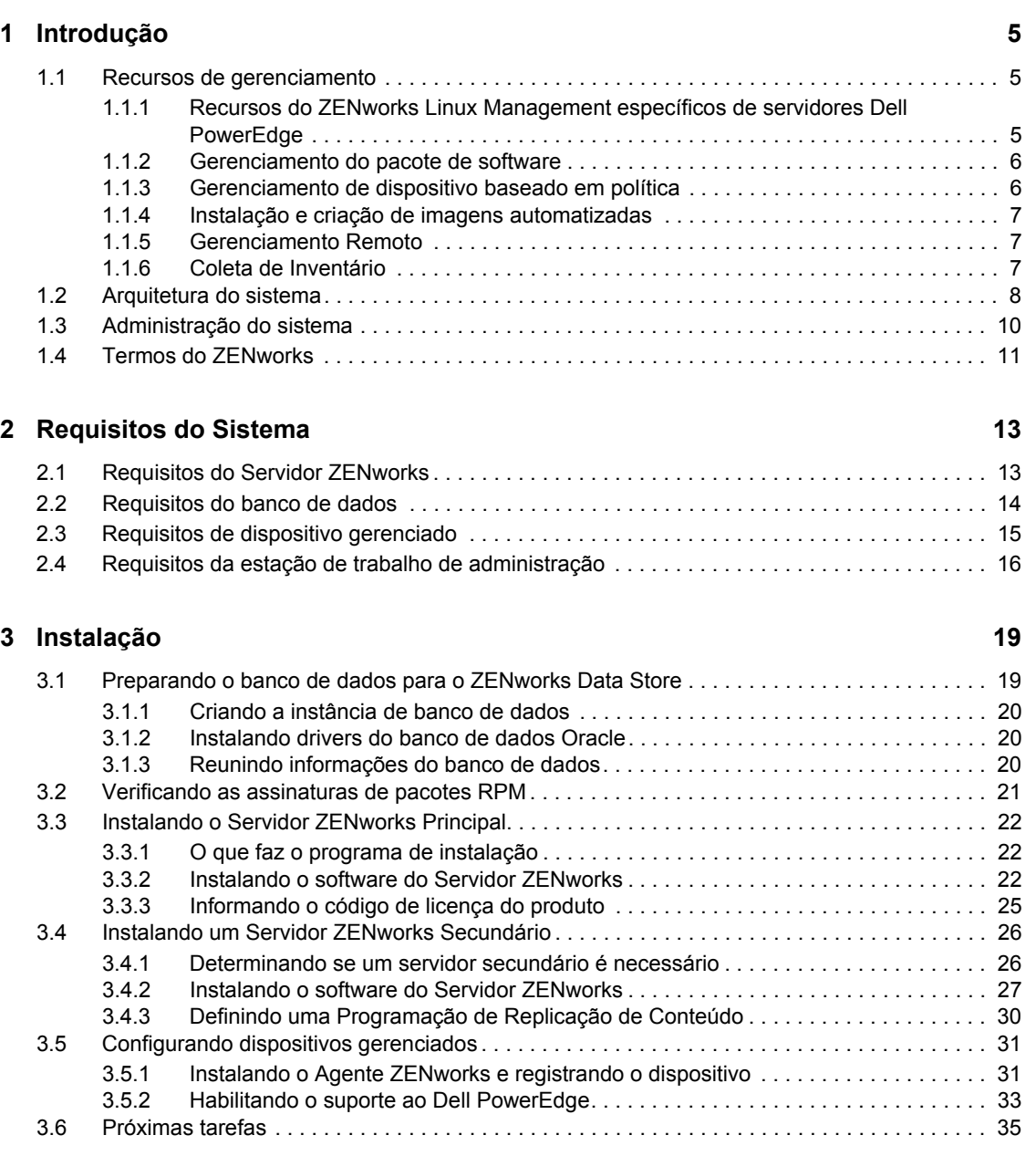

### **[4](#page-40-0) Upgrade 37**

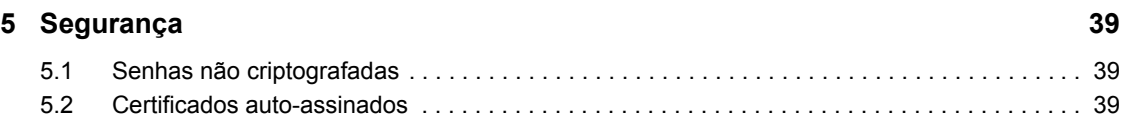

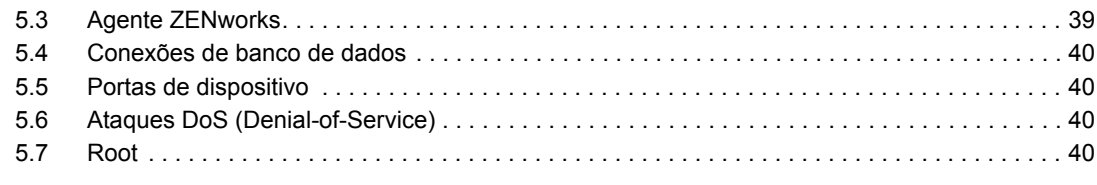

#### **[A Informações adicionais sobre instalação 41](#page-44-0)**

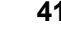

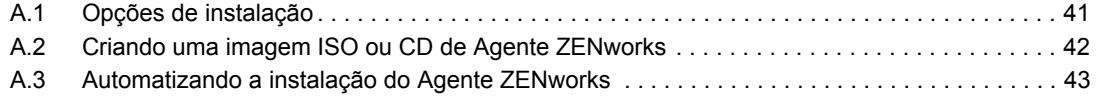

# <span id="page-6-0"></span>**Sobre este guia**

Este *Guia de Instalação do Novell ZENworks Linux Management - Dell Edition* contém informações para ajudá-lo a configurar com êxito um sistema ZENworks®. As informações deste guia estão organizadas da seguinte maneira:

- [Capítulo 1, "Introdução," na página 5](#page-8-0)
- [Capítulo 2, "Requisitos do Sistema," na página 13](#page-16-0)
- [Capítulo 3, "Instalação," na página 19](#page-22-0)
- [Capítulo 4, "Upgrade," na página 37](#page-40-0)
- [Capítulo 5, "Segurança," na página 39](#page-42-0)
- [Appendix A, "Informações adicionais sobre instalação," on page 41](#page-44-0)

#### **Público-alvo**

Este guia destina-se a administradores de servidores Novell® ZENworks Linux Management e Dell™ PowerEdge™.

#### **Feedback**

Aguardamos seus comentários e sugestões sobre este manual e a documentação restante que acompanha este produto. Use o recurso Comentários do Usuário, localizado na parte inferior de cada página da documentação online, ou acesse o [site Novell Documentation Feedback](http://www.novell.com/documentation/feedback.html) (http:// www.novell.com/documentation/feedback.html) para enviar seus comentários.

#### **Documentação adicional**

O ZENworks Linux Management - Dell Edition é fornecido com documentação adicional (nos formatos PDF e HTML), que pode ser utilizada para que você conheça e implemente o produto:

- *[Guia de Administração do Novell ZENworks 7 Linux Management Dell Edition](#page-0-0)*
- *[Novell ZENworks 7 Linux Management Dell Edition Troubleshooting Guide](#page-0-0)*

#### **Convenções da documentação**

Na documentação da Novell, o símbolo maior do que (>) é usado para separar ações de uma etapa e itens em um caminho de referência cruzada.

Um símbolo de marca registrada (®, ™ etc.) indica uma marca registrada da Novell. Um asterisco (\*) indica uma marca registrada de terceiros.

Quando algumas plataformas aceitarem uma barra invertida em um nome de caminho e outras plataformas aceitarem uma barra simples, o nome do caminho será apresentado com uma barra invertida. Os usuários de plataformas que exigem barras simples, como Linux\* ou UNIX\*, deverão utilizar essas barras, como requer o software.

# <span id="page-8-0"></span><sup>1</sup> **Introdução**

O Novell® ZENworks® 7 Linux Management - Dell Edition oferece gerenciamento abrangente de servidores e estações de trabalho Linux, chamados coletivamente de dispositivos. Com o ZENworks Linux Management - Dell Edition, você pode:

- Gerenciar servidores Dell PowerEdge™ usando os recursos do ZENworks Linux Management combinados com os recursos do kit de ferramentas OpenManage™.
- Gerenciar seus pacotes de software de dispositivos, incluindo resolução de dependências, suporte a patches do SUSE® e rollback de versões anteriores.
- Gerenciar as configurações de dispositivos e aplicativos através do uso de políticas.
- Automatizar a aplicação de imagens e instalações com scripts usando a instalação automática do YAST e o KickStart do Red Hat\*.
- Gerenciar os dispositivos remotamente usando uma interface segura e rápida.
- Coletar o inventário de hardware e software e gerar relatórios de inventário.

As seções a seguir apresentam os recursos do ZENworks Linux Management - Dell Edition e fornecem uma visão geral de alto nível da arquitetura e da administração do sistema ZENworks.

- [Seção 1.1, "Recursos de gerenciamento," na página 5](#page-8-1)
- [Seção 1.2, "Arquitetura do sistema," na página 8](#page-11-0)
- [Seção 1.3, "Administração do sistema," na página 10](#page-13-0)
- [Seção 1.4, "Termos do ZENworks," na página 11](#page-14-0)

### <span id="page-8-1"></span>**1.1 Recursos de gerenciamento**

Os recursos do ZENworks Linux Management - Dell Edition são divididos da seguinte forma:

- [Seção 1.1.1, "Recursos do ZENworks Linux Management específicos de servidores Dell](#page-8-2)  [PowerEdge," na página 5](#page-8-2)
- [Seção 1.1.2, "Gerenciamento do pacote de software," na página 6](#page-9-0)
- [Seção 1.1.3, "Gerenciamento de dispositivo baseado em política," na página 6](#page-9-1)
- [Seção 1.1.4, "Instalação e criação de imagens automatizadas," na página 7](#page-10-0)
- [Seção 1.1.5, "Gerenciamento Remoto," na página 7](#page-10-1)
- [Seção 1.1.6, "Coleta de Inventário," na página 7](#page-10-2)

### <span id="page-8-2"></span>**1.1.1 Recursos do ZENworks Linux Management específicos de servidores Dell PowerEdge**

A combinação dos recursos do ZENworks Linux Management com os recursos do kit de ferramentas Dell OpenManage permite que você gerencie os servidores Dell PowerEdge desde sua instalação e através de todo o seu ciclo de vida. O ZENworks Linux Management - Dell Edition

fornece os seguintes recursos para ajudá-lo a distribuir e gerenciar servidores Dell PowerEdge no sistema ZENworks:

- **Bundles de Configuração Dell:** Permitem definir as configurações de BIOS, BMC, RAID e DRAC nos servidores Dell PowerEdge e criar uma partição de utilitário Dell. Você também pode selecionar a execução de outro bundle do Preboot Services após a conclusão dessas configurações. Os bundles de Configuração Dell permitem definir um servidor PowerEdge básico e colocá-lo em produção de forma rápida e fácil.
- **Bundles do Pacote de Atualização Dell:** Permitem atualizar e definir configurações de hardware e do sistema (incluindo configurações de BIOS, DRAC, RAID, BMC e FRMW) em servidores Dell PowerEdge. Após obter na Dell os Pacotes de Atualização Dell usando os recursos de espelhamento do ZENworks Linux Management - Dell Edition, você poderá atribuir facilmente os bundles do Pacote de Atualização Dell que foram criados automaticamente para os servidores PowerEdge no sistema ZENworks. É fácil determinar se um Pacote de Atualização Dell atualizado está disponível para servidores PowerEdge no seu sistema e fornecer a atualização.
- **Informações avançadas de inventário da Dell:** Permitem exibir informações de inventário específicas de servidores Dell PowerEdge. Essas informações avançadas de inventário ajudam a determinar quando atualizar as configurações do PowerEdge.
- **Relatórios avançados da Dell:** Permitem executar relatórios específicos de servidores Dell PowerEdge para localizar dispositivos que não têm Pacotes de Atualização Dell válidos instalados ou para mostrar dispositivos com aplicativos Dell instalados (por dispositivo ou modelo de dispositivo).

#### <span id="page-9-0"></span>**1.1.2 Gerenciamento do pacote de software**

O ZENworks Linux Management - Dell Edition permite instalar, remover software nos dispositivos Linux, bem como efetuar rollback desse software. Isso é feito com o uso de bundles, que são coleções de um ou mais pacotes de software (RPM). O ZENworks resolve automaticamente dependências de qualquer pacote de software que esteja sendo instalado.

Quando você designa um bundle a um dispositivo, ele é automaticamente instalado no dispositivo. Você poderá usar catálogos se quiser dar ao usuário do dispositivo a opção de instalar ou não um pacote de software. O catálogo é apenas um grupo de bundles que aparece no cliente do Atualizador de Software do ZENworks Linux Management no dispositivo; o usuário deve iniciar a instalação de qualquer um dos bundles do catálogo.

### <span id="page-9-1"></span>**1.1.3 Gerenciamento de dispositivo baseado em política**

O ZENworks Linux Management - Dell Edition fornece várias políticas para ajudá-lo a gerenciar o Novell Linux Desktop, o cliente de e-mail Evolution™, o browser da Web Epiphany e vários outros aplicativos de software.

As políticas permitem que você forneça definições de configuração consistentes do sistema operacional e de aplicativos para seus dispositivos. Você pode bloquear as definições de configuração de forma que os usuários não possam mudá-las.

### <span id="page-10-0"></span>**1.1.4 Instalação e criação de imagens automatizadas**

O ZENworks Linux Management - Dell Edition inclui um serviço chamado Preboot Services, que permite realizar tarefas nos dispositivos antes da inicialização de seus sistemas operacionais. O Preboot Services permite executar, de forma automática ou manual, qualquer uma das ações a seguir durante a inicialização de um dispositivo Linux:

- Executar instalações com script no dispositivo, como AutoYaST e KickStart
- Executar scripts de criação de imagens do ZENworks no dispositivo.
- Criar uma imagem das unidades de disco rígido do dispositivo e de outros dispositivos de armazenamento.
- Restaurar uma imagem no dispositivo.
- Aplicar uma imagem existente a vários dispositivos.
- Atualizar o BIOS do dispositivo.

Para executar essas tarefas automaticamente, basta que o PXE (Preboot Execution Environment) esteja habilitado nos dispositivos e que as tarefas pré-inicializáveis estejam configuradas e atribuídas a esses dispositivos (a configuração é feita no [ZENworks Control Center](#page-13-0), explicado mais adiante). Os dispositivos poderão então implementar automaticamente essas tarefas durante a inicialização. Ou, para implementar as tarefas manualmente, você pode configurar os dispositivos para exigirem a intervenção do usuário durante a inicialização.

### <span id="page-10-1"></span>**1.1.5 Gerenciamento Remoto**

O ZENworks Linux Management - Dell Edition permite usar o ZENworks Control Center para gerenciar dispositivos remotamente usando uma interface gráfica da Web.

### <span id="page-10-2"></span>**1.1.6 Coleta de Inventário**

O ZENworks Linux Management - Dell Edition pode reunir um extenso inventário de software e hardware para todos os dispositivos gerenciados, além de permitir a criação e a exportação de relatórios personalizados.

## <span id="page-11-1"></span><span id="page-11-0"></span>**1.2 Arquitetura do sistema**

A arquitetura do sistema ZENworks consiste em dois componentes principais, Servidores ZENworks e dispositivos gerenciados. Esses componentes, organizados em domínios de gerenciamento, são chamados de Zonas de Gerenciamento do ZENworks.

*Figura 1-1 Zona de Gerenciamento do ZENworks com um servidor principal, um servidor secundário e vários dispositivos gerenciados*

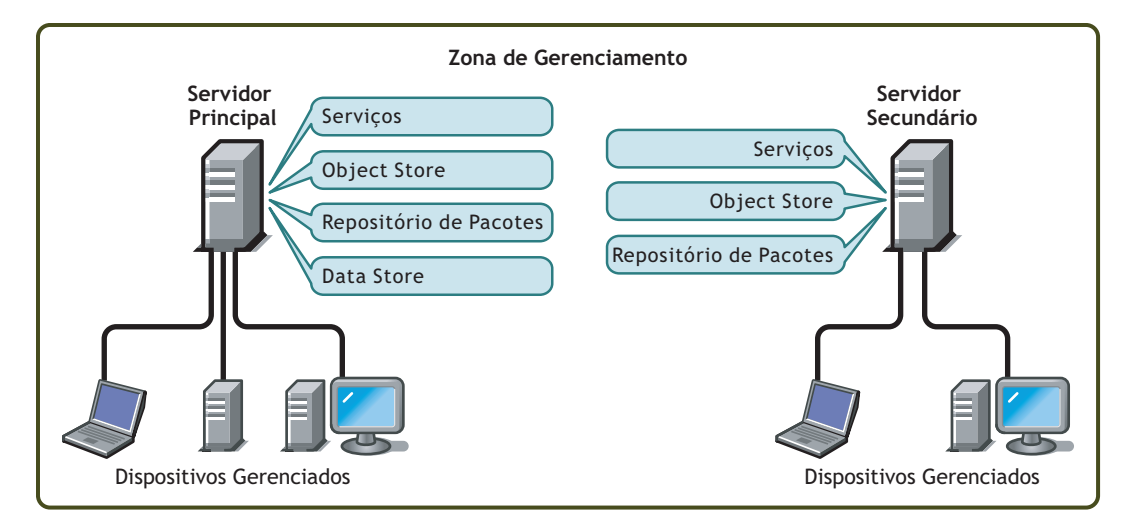

#### **Servidor ZENworks**

O Servidor ZENworks é o backbone do sistema ZENworks. O primeiro Servidor ZENworks instalado é chamado de Servidor ZENworks Principal. O servidor principal contém os seguintes componentes do ZENworks:

- **Serviços do ZENworks:** O software ZENworks que fornece gerenciamento de pacotes, execução obrigatória de políticas, coleta de inventário, criação de imagens e assim por diante. Os principais serviços são Servidor ZENworks, ZENworks Loader, ZENworks Imaging Service, ZENworks Preboot Policy Daemon, ZENworks Server Management e ZENworks Management Daemon.
- **ZENworks Object Store:** O armazenamento de objetos é o repositório de informações de dispositivos, grupos, políticas, bundles e outros objetos do ZENworks definidos no sistema. O Object Store, que é a versão 8.7.3 do Novell eDirectory™, é definido e configurado durante a instalação. As informações contidas no Object Store são gerenciadas pelo Centro de Controle do ZENworks.
- **Repositório de pacotes:** O repositório de pacotes contém os pacotes RPM que estão disponíveis para entrega aos dispositivos gerenciados no sistema.
- **ZENworks Data Store:** O armazenamento de dados contém informações sobre os pacotes de software disponíveis para entrega, as listas de inventário de hardware e software coletadas dos dispositivos e as ações programadas no sistema.

O armazenamento de dados pode residir no Servidor ZENworks Principal ou em um servidor remoto. Todos os Servidores ZENworks exigem acesso ao armazenamento de dados. Para fins de acessibilidade e confiabilidade, você pode localizar o armazenamento de dados em um cluster de servidor.

O armazenamento de dados deve ser um banco de dados PostgreSQL ou Oracle\*. Você pode instalar o banco de dados PostgreSQL, que acompanha o ZENworks Linux Management, ou pode usar um banco de dados Oracle 9i ou PostgreSQL existente.

Dependendo do número e da localização dos dispositivos que você deseja gerenciar com o ZENworks, serão necessários Servidores ZENworks adicionais, chamados de Servidores ZENworks Secundários. Servidores secundários contêm os serviços, o repositório de pacotes e o armazenamento de objetos, mas não o armazenamento de dados. Basicamente, os servidores secundários são espelhos do servidor principal.

O armazenamento de objetos e os serviços do ZENworks são adicionados a um servidor secundário durante a instalação e configuração do software ZENworks. Os pacotes são replicados automaticamente do servidor principal para todos os servidores secundários com base em uma programação que pode ser controlada (consulte « Replicação de Conteúdo na Zona de Gerenciamento do ZENworks » no *[Guia de Administração do Novell ZENworks 7 Linux](#page-0-0)  [Management - Dell Edition](#page-0-0)*). Como o servidor principal, um servidor secundário deve ter acesso ao armazenamento de dados, quer este esteja localizado no servidor principal ou em outro servidor.

#### **Dispositivo gerenciado:**

Dispositivo gerenciado é um servidor ou uma estação de trabalho que você deseja gerenciar com o ZENworks. O Agente ZENworks deve ser instalado em cada dispositivo. Esse agente se comunica com o Servidor ZENworks para permitir a entrega de pacotes de software, a execução obrigatória de políticas de configuração, o inventário de hardware e software e o gerenciamento remoto do dispositivo.

#### <span id="page-12-0"></span>**Zona de Gerenciamento do ZENworks**

Uma Zona de Gerenciamento do ZENworks consiste em um Servidor ZENworks Principal e um ou mais dispositivos gerenciados. Além disso, a Zona de Gerenciamento pode incluir um ou mais Servidores ZENworks Secundários, se necessários. Os Servidores ZENworks trabalham juntos para gerenciar os dispositivos da zona.

Se necessário, você pode ter mais de uma Zona de Gerenciamento do ZENworks. Há duas razões principais para haver várias zonas: 1) você tem dispositivos gerenciados que são separados dos seus Servidores ZENworks por um link WAN lento, ou 2) você precisa ter zonas autônomas para fins administrativos. Essas razões são abordadas detalhadamente na [Seção 3.4, "Instalando um Servidor](#page-29-2)  [ZENworks Secundário," na página 26](#page-29-2).

As informações não são partilhadas automaticamente entre as Zonas de Gerenciamento do ZENworks. No entanto, você pode usar o utilitário zlmmirror para copiar catálogos, bundles ou pacotes de software do servidor principal de uma zona para o servidor principal de outra zona. O utilitário zlmmirror também pode ser usado para enviar catálogos, bundles e pacotes dos seguintes servidores: Dell FTP, YaST Online Updates, Red Hat Network, Red Carpet® Enterprise™ ou ZENworks 6.x Linux Management. Para obter mais informações, consulte « Espelhamento de Software » no *[Guia de Administração do Novell ZENworks 7 Linux Management - Dell Edition](#page-0-0)*.

### <span id="page-13-0"></span>**1.3 Administração do sistema**

O sistema ZENworks é administrado no nível da Zona de Gerenciamento pelo Centro de Controle do ZENworks, um console de browser da Web baseado em tarefas.

*Figura 1-2 ZENworks Control Center*

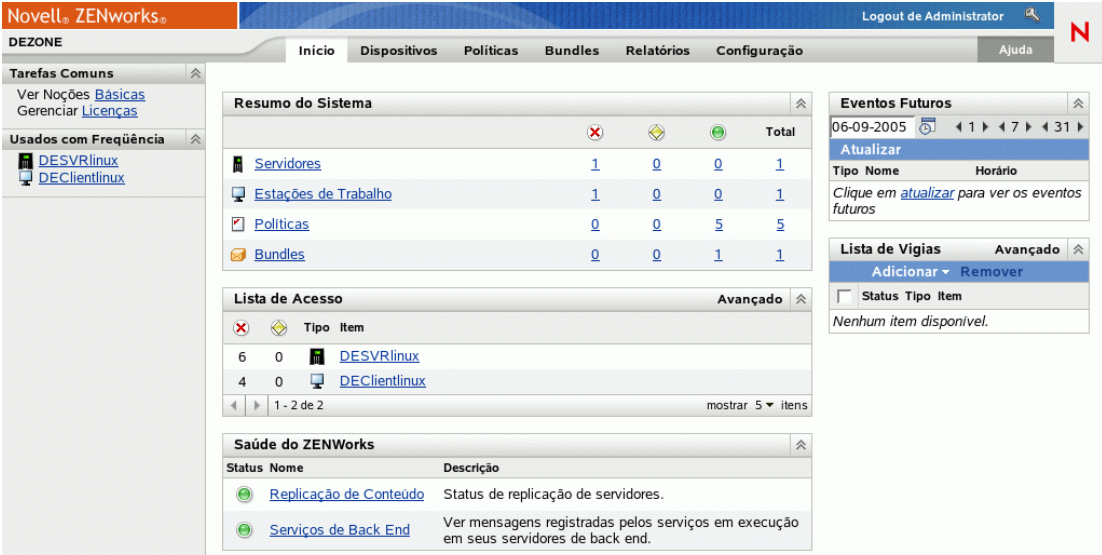

O ZENworks Control Center é instalado em todos os Servidores ZENworks na Zona de Gerenciamento. Você pode realizar todas as tarefas de gerenciamento no servidor principal e a maioria das tarefas de gerenciamento nos servidores secundários. A única exceção de gerenciamento nos servidores secundários é a manipulação (adicionar, apagar, modificar) de pacotes RPM ou de Pacotes de Atualização Dell em um bundle. Essa tarefa não é suportada porque o servidor principal é o servidor de origem dos pacotes, o que significa que os pacotes são replicados do servidor principal para servidores secundários com base em programações regulares. A manipulação de um pacote em um servidor secundário, e não em um servidor principal, resultaria na substituição (ou remoção) do pacote modificado na próxima vez que os pacotes do servidor secundário fossem atualizados a partir do servidor principal.

Se você usa o Novell iManager para administrar outros produtos Novell no seu ambiente de rede, pode habilitar o Centro de Controle do ZENworks para ser iniciado a partir do iManager. Para obter detalhes, consulte « ZENworks Control Center » no *[Guia de Administração do Novell ZENworks 7](#page-0-0)  [Linux Management - Dell Edition](#page-0-0)*.

Além do Centro de Controle do ZENworks, você pode usar um utilitário de linha de comando, zlman, para gerenciar os objetos no sistema ZENworks. Você pode, por exemplo, adicionar pacotes aos bundles, associar políticas aos dispositivos, registrar dispositivos e designar direitos de administrador. A principal vantagem de usar o utilitário de linha de comando é a capacidade de criar scripts para tratar as operações repetitivas ou em massa.

Como o Centro de Controle do ZENworks, o utilitário zlman é instalado em todos os Servidores ZENworks. Ele tem a mesma restrição de gerenciamento que o ZENworks Control Center, o que significa que você não deve usá-lo para manipular pacotes em servidores secundários. Para obter mais informações sobre o zlman, consulte « Utilitários de administração de linha de comando » no *[Guia de Administração do Novell ZENworks 7 Linux Management - Dell Edition](#page-0-0)*.

## <span id="page-14-0"></span>**1.4 Termos do ZENworks**

Esta seção contém explicações sobre os termos do ZENworks Linux Management usados nesta visão geral.

*Tabela 1-1 Termos do ZENworks*

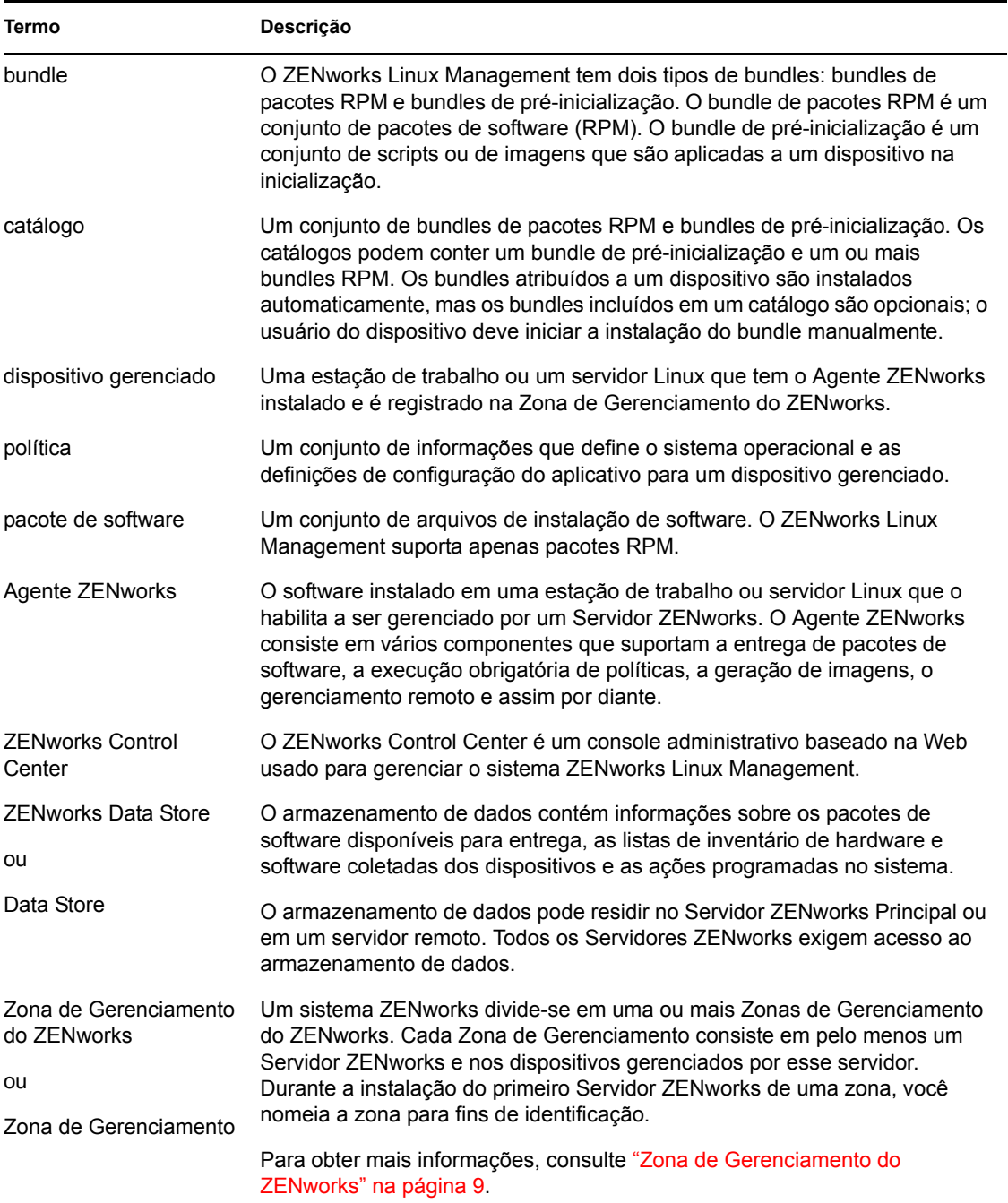

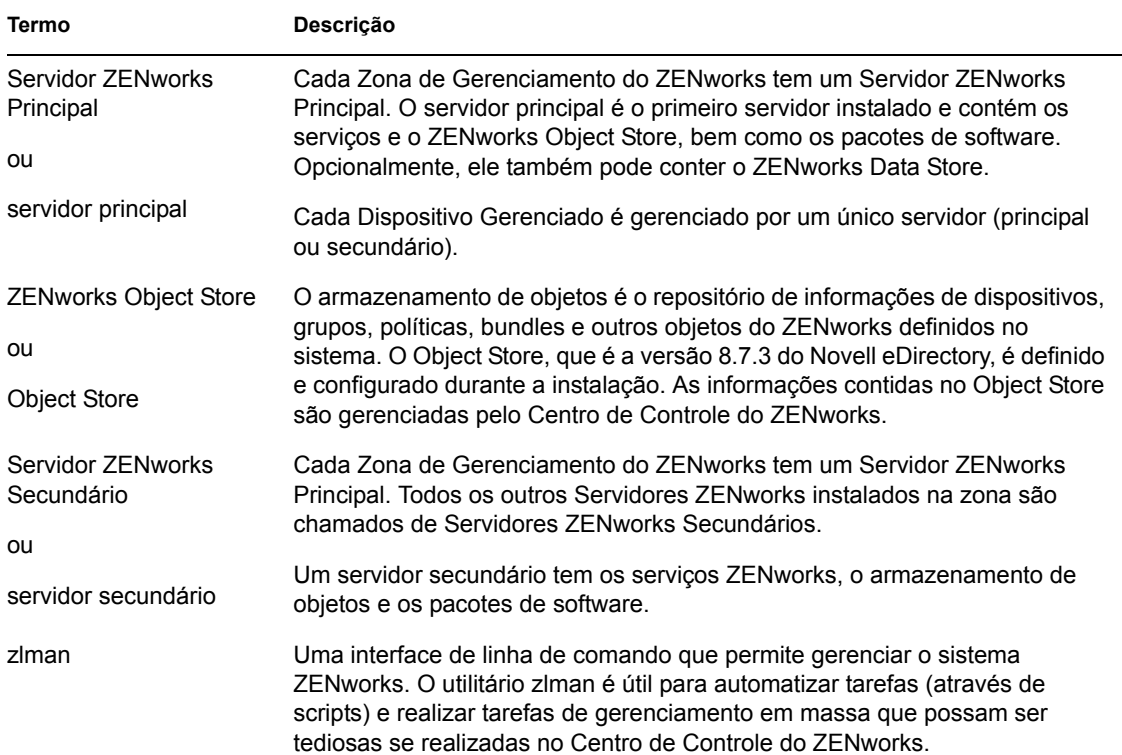

# <span id="page-16-0"></span><sup>2</sup>**Requisitos do Sistema**

As seções a seguir fornecem os requisitos de hardware e software do Novell® ZENworks® Linux Management - Dell Edition:

- [Seção 2.1, "Requisitos do Servidor ZENworks," na página 13](#page-16-1)
- [Seção 2.2, "Requisitos do banco de dados," na página 14](#page-17-0)
- [Seção 2.3, "Requisitos de dispositivo gerenciado," na página 15](#page-18-0)
- <span id="page-16-2"></span>[Seção 2.4, "Requisitos da estação de trabalho de administração," na página 16](#page-19-0)

## <span id="page-16-1"></span>**2.1 Requisitos do Servidor ZENworks**

O servidor de rede no qual é instalado o software do Servidor ZENworks deve atender aos requisitos listados na tabela a seguir:

*Tabela 2-1 Requisitos do Servidor ZENworks*

<span id="page-16-3"></span>

| Item                | Requisito                                                                                                    |
|---------------------|----------------------------------------------------------------------------------------------------|
| Sistema operacional | SUSE® LINUX Enterprise Server 9 ou superior com Support Pack 3 (SP3)<br>na arquitetura de 64 bits (x86) da Intel™.                                                                                                    |
|                     | Ao instalar o SUSE LINUX Enterprise Server 9, é altamente recomendável<br>que você execute uma instalação Padrão.                                                                                                    |
|                     | Se você instalar o SUSE LINUX Enterprise Server 9 usando uma<br>instalação Mínima, que não inclua suporte ao X Window System™, faça o<br>seguinte:                                                                                                    |
|                     | ◆ Antes de instalar o ZENworks Linux Management no servidor, instale<br>os pacotes glib2, XFree86-libs-32 bit e compat-32bit no dispositivo.                                                                                                    |
|                     | $\bullet$ Use a opção $-x$ ao instalar o ZENworks Linux Management. A<br>execução do comando $./zlm-install -x$ ignora os pacotes que<br>necessitam do X Window System. Para obter mais informações sobre<br>como instalar o ZENworks Linux Management em um servidor<br>ZENworks principal, consulte a Etapa 4 na página 23. Para obter<br>mais informações sobre como instalar o ZENworks Linux<br>Management em um servidor ZENworks secundário, consulte a<br>Etapa 7 na página 28. |

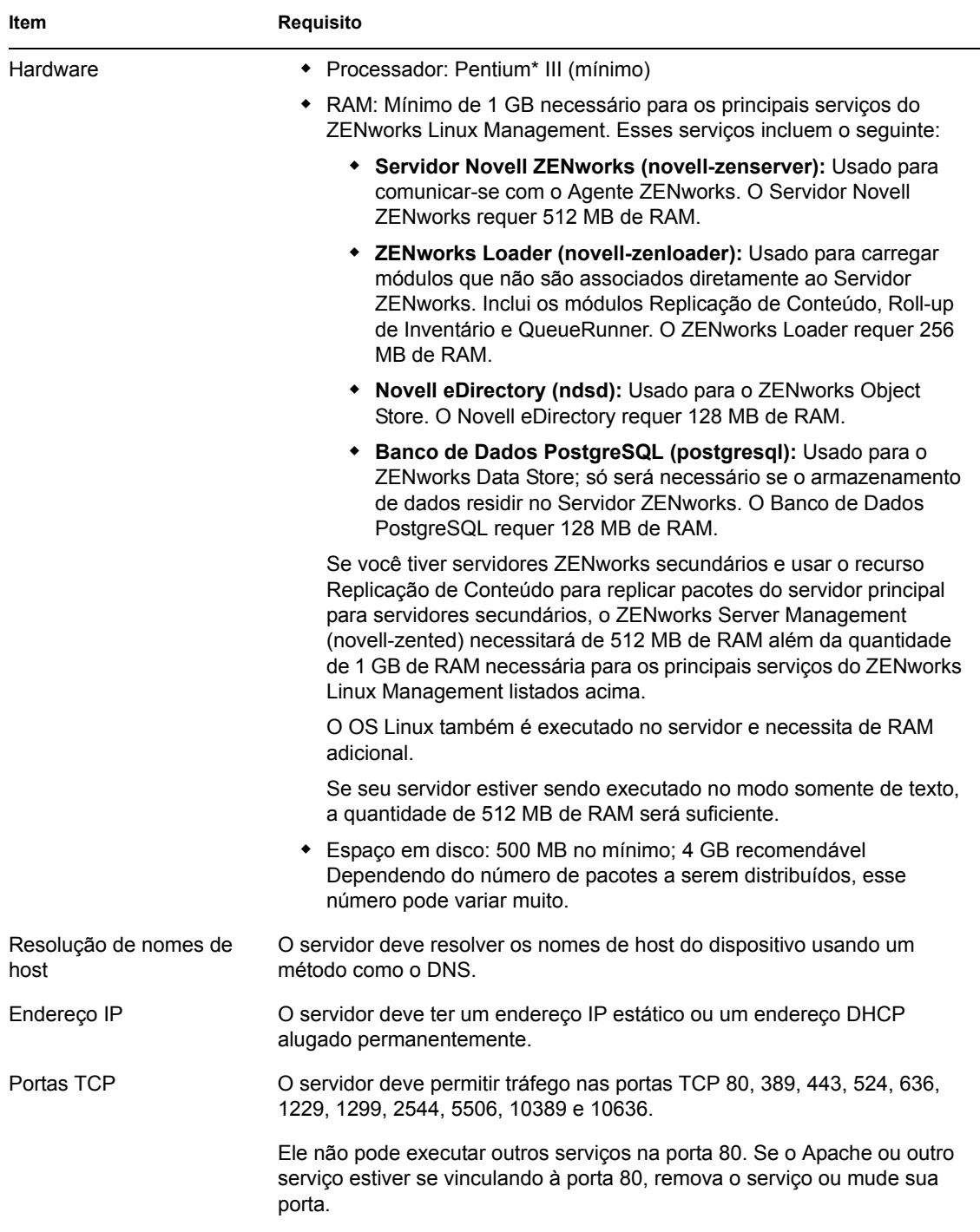

### <span id="page-17-1"></span><span id="page-17-0"></span>**2.2 Requisitos do banco de dados**

Se você escolher usar um banco de dados para o ZENworks Data Store que não seja o banco de dados PostgreSQL incluído no ZENworks Linux Management, o banco de dados deverá atender aos seguintes requisitos:

*Tabela 2-2 Requisitos do banco de dados*

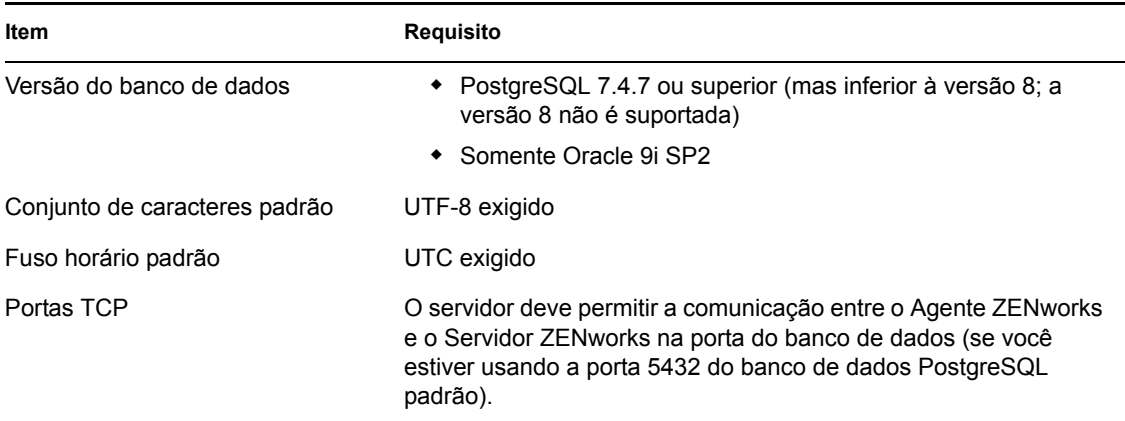

## <span id="page-18-1"></span><span id="page-18-0"></span>**2.3 Requisitos de dispositivo gerenciado**

O ZENworks pode gerenciar quaisquer estações de trabalho e servidores que atendam aos requisitos listados na tabela abaixo.

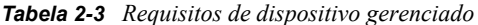

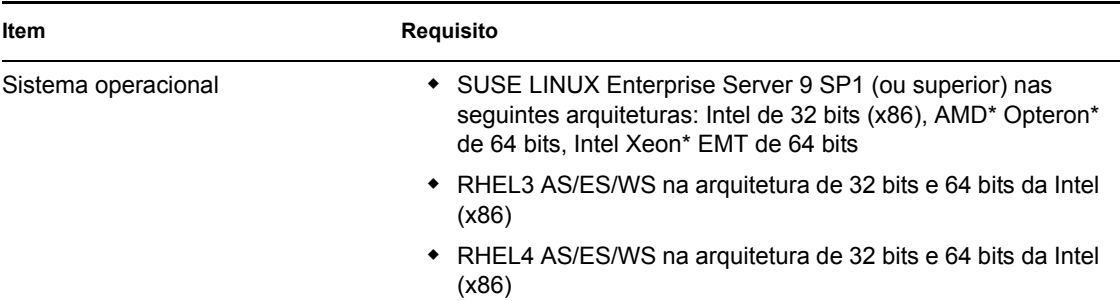

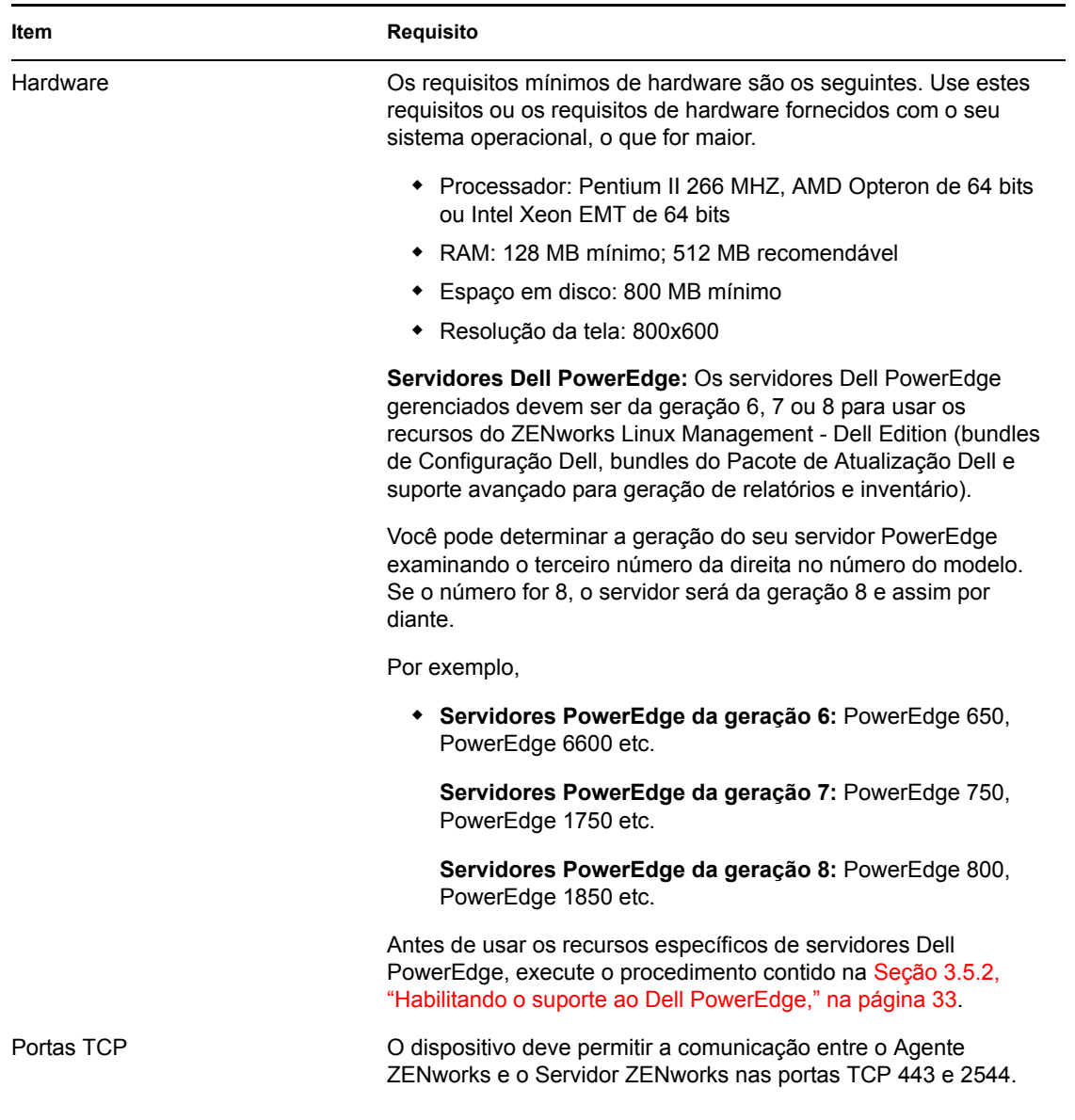

### <span id="page-19-1"></span><span id="page-19-0"></span>**2.4 Requisitos da estação de trabalho de administração**

Verifique se a estação de trabalho (ou o servidor) em que você executa o ZENworks Control Center para administrar o sistema atende aos requisitos listados abaixo:

*Tabela 2-4 Requisitos da estação de trabalho de administração*

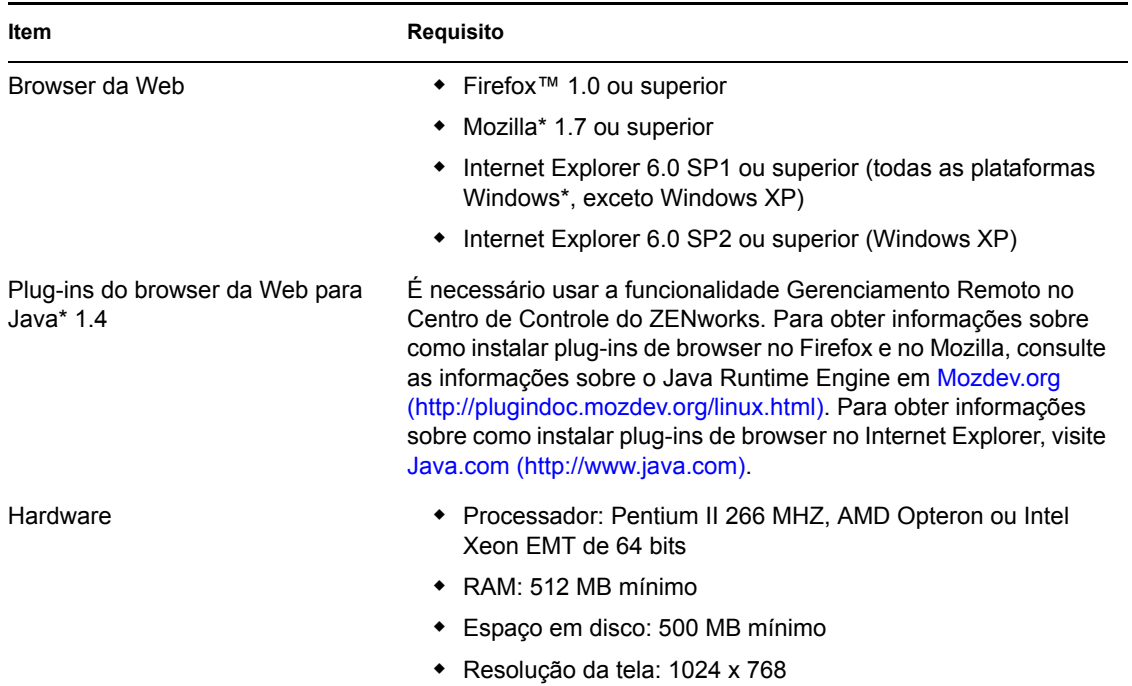

# <span id="page-22-0"></span><sup>3</sup> **Instalação**

As seções a seguir fornecem instruções sobre instalação dos componentes de software do Servidor® ZENworks® e Agente ZENworks da Novell. Conclua as tarefas na ordem listada:

- 1. Se pretende usar uma instalação de um banco de dados PostgreSQL ou Oracle existente no seu ZENworks Data Store em vez de instalar um novo banco de dados PostgreSQL no ZENworks, é necessário configurar o banco de dados corretamente. Consulte a [Seção 3.1, "Preparando o](#page-22-1)  [banco de dados para o ZENworks Data Store," na página 19.](#page-22-1)
- 2. Se desejar, verifique as assinaturas nos pacotes RPM. Todos os pacotes são assinados pela Novell. Você pode verificar as assinaturas do pacote para garantir que os pacotes não foram falsificados. Consulte a [Seção 3.2, "Verificando as assinaturas de pacotes RPM," na página 21.](#page-24-0)
- 3. Instale o primeiro Servidor ZENworks e crie a Zona de Gerenciamento do ZENworks. O primeiro Servidor ZENworks instalado é chamado de servidor principal. Consulte a [Seção 3.3,](#page-25-0)  ["Instalando o Servidor ZENworks Principal," na página 22.](#page-25-0)
- 4. Instale Servidores ZENworks adicionais conforme necessário. Quaisquer Servidores ZENworks que você instalar após o primeiro são chamados de servidores secundários. Consulte a [Seção 3.4, "Instalando um Servidor ZENworks Secundário," na página 26.](#page-29-0)
- 5. Prepare dispositivos gerenciados para o ZENworks Linux Management Dell Edition e instale os Agentes ZENworks nos dispositivos (servidores e estações de trabalho) que você deseja gerenciar; além disso, registre os dispositivos na Zona de Gerenciamento. Consulte a [Seção 3.5, "Configurando dispositivos gerenciados," na página 31](#page-34-0).

Se você não estiver familiarizado com algum componente ou com a terminologia do ZENworks na lista de tarefas acima, reveja a [Seção 1.2, "Arquitetura do sistema," na página 8.](#page-11-1)

### <span id="page-22-1"></span>**3.1 Preparando o banco de dados para o ZENworks Data Store**

O ZENworks Linux Management requer um banco de dados PostgreSQL ou Oracle para o ZENworks Data Store. Durante a instalação do Servidor ZENworks Principal, será solicitado se deseja que o programa de instalação crie um novo banco de dados PostgreSQL no servidor principal ou use o banco de dados PostgreSQL ou Oracle localizado no servidor principal ou em outro servidor de rede.

Se desejar criar um novo banco de dados PostgreSQL no servidor principal, você poderá ignorar o restante desta seção e continuar na [Seção 3.3, "Instalando o Servidor ZENworks Principal," na](#page-25-0)  [página 22](#page-25-0).

Se planeja usar um banco de dados PostgreSQL ou Oracle existente, é necessário realizar as tarefas das seções a seguir antes de instalar o servidor principal.

- [Seção 3.1.1, "Criando a instância de banco de dados," na página 20](#page-23-0)
- [Seção 3.1.2, "Instalando drivers do banco de dados Oracle," na página 20](#page-23-1)
- [Seção 3.1.3, "Reunindo informações do banco de dados," na página 20](#page-23-2)

### <span id="page-23-0"></span>**3.1.1 Criando a instância de banco de dados**

Você precisa criar uma nova instância do banco de dados para usar no ZENworks Data Store. Se necessário, consulte a documentação do banco de dados para obter instruções. Ao criar a instância de banco de dados, tenha em mente:

- A versão do banco de dados e o servidor de host devem atender aos requisitos listados na [Seção 2.2, "Requisitos do banco de dados," na página 14](#page-17-1).
- O conjunto de caracteres padrão deve ser UTF-8.
- O fuso horário padrão deve ser UTC.
- No caso do PostgreSQL, você pode nomear o banco de dados como desejar.
- Já no Oracle, o SID (System Identifier) pode ser o que você desejar; no entanto, o SID e o nome do serviço devem ser o mesmo.
- O banco de dados deve exigir a autenticação de usuário e senha para permitir o acesso.

Após criar a instância de um banco de dados PostgresSQL existente, você precisará realizar algumas tarefas de configuração. Para obter mais informações, consulte o TID 10099586 no [Novell Support](http://support.novell.com/search/kb_index.jsp)  [Knowledgebase](http://support.novell.com/search/kb_index.jsp) (http://support.novell.com/search/kb\_index.jsp). Se você criar um novo banco de dados PostgresSQL durante a instalação, uma configuração adicional não será necessária porque o programa de instalação do ZENworks cria as tabelas de banco de dados necessárias e configura o banco de dados para suportar dados do ZENworks.

### <span id="page-23-1"></span>**3.1.2 Instalando drivers do banco de dados Oracle**

Esta seção só se aplica se você estiver usando um banco de dados Oracle para o ZENworks Data Store. Se esse não for o caso, passe para a próxima seção, [Reunindo informações do banco de dados](#page-23-2).

Os Servidores ZENworks exigem um cliente Oracle para se comunicar com o banco de dados Oracle. É necessário instalar os seguintes RPMs no servidor principal e em quaisquer servidores secundários:

- oracle-instantclient-basic-*número\_versão*.i386.rpm
- oracle-instantclient-jdbc-*número\_versão*.i386.rpm
- oracle-instantclient-sqlplus-*número\_versão*.i386.rpm

Você pode obter esses drivers diretamente no [site da Oracle na Web](http://www.oracle.com/technology/tech/oci/instantclient/instantclient.html) (http://www.oracle.com/ technology/tech/oci/instantclient/instantclient.html).

Você deve fazer o download da versão mais recente dos drivers. Na página da Web do Oracle, na seção Platform Downloads, clique no link de download do Linux x86. Siga os prompts para fazer o download dos arquivos adequados.

### <span id="page-23-2"></span>**3.1.3 Reunindo informações do banco de dados**

Você deve estar pronto para fornecer as seguintes informações durante a instalação do servidor principal:

- O endereço IP ou nome de host DNS do servidor onde reside o banco de dados.
- A porta de escuta do servidor de banco de dados PostgreSQL ou Oracle. A porta PostgreSQL padrão é a 5432. A porta Oracle padrão é a 1521.
- O nome do banco de dados PostgreSQL ou SID (System Identifier) do banco de dados Oracle.
- O nome de usuário de uma conta administrativa para o banco de dados.
- A senha da conta administrativa.

### <span id="page-24-0"></span>**3.2 Verificando as assinaturas de pacotes RPM**

Todos os pacotes RPM no CD do *Novell ZENworks 7 Linux Management - Dell Edition* são assinados pela Novell. Para garantir que os pacotes RPM não foram falsificados, verifique as assinaturas do pacote RPM.

**1** Em uma máquina Linux, monte o CD do *Novell ZENworks 7 Linux Management - Dell Edition* usando o seguinte comando:

mount *dispositivo ponto\_de\_montagem*

Por exemplo:

mount /dev/cdrom /zlm7

Se estiver usando uma imagem ISO e não um CD físico, copie o ISO para uma pasta temporária no servidor Linux e monte a imagem usando o seguinte comando:mount -o loop /*caminho\_da\_pasta\_temp*/*nome\_da\_imagem\_iso*.iso *ponto\_de\_montagem*

Substitua *caminho\_da\_pasta\_temp* pelo caminho da pasta temporária e substitua *ponto de montagem* pelo caminho da localização do sistema de arquivos em que você deseja montar a imagem. O caminho especificado pelo *ponto\_de\_montagem* já deve existir.

Por exemplo:

mount -o loop /zlm7/ZEN7\_LinuxMgmt.iso /zlm7/install

- **2** Na linha de comando, mude para mountpoint.
- **3** Importe a chave pública usando o seguinte comando:

rpm --import ./zlm7-publickey

**4** Verifique os pacotes RPM usando o seguinte comando:

rpm -K *arquivo\_RPM*

Por exemplo:

```
rpm -K ponto_montagem/data/packages/zlm-7-runtime/zles-9-i586/
novell-zenworks-server-7.0.0-1.i4=586.rpm
```
Em vez de verificar os pacotes individualmente, você pode usar o seguinte script para verificar todos os pacotes RPM no CD do *Novell ZENworks 7 Linux Management*:

```
for i in 'find ponto_montagem/data/packages -name *.rpm' ;
do rpm -K $i ;
done
```
### <span id="page-25-3"></span><span id="page-25-0"></span>**3.3 Instalando o Servidor ZENworks Principal**

O primeiro Servidor ZENworks instalado é chamado de Servidor ZENworks Principal. O servidor principal se torna o ponto de administração para todos os Servidores ZENworks e dispositivos gerenciados na Zona de Gerenciamento. Para obter mais informações, consulte a [Seção 1.2,](#page-11-1)  ["Arquitetura do sistema," na página 8.](#page-11-1)

Para instalar o servidor principal, conclua as tarefas nas seções a seguir:

- [Seção 3.3.1, "O que faz o programa de instalação," na página 22](#page-25-1)
- [Seção 3.3.2, "Instalando o software do Servidor ZENworks," na página 22](#page-25-2)
- [Seção 3.3.3, "Informando o código de licença do produto," na página 25](#page-28-0)

### <span id="page-25-1"></span>**3.3.1 O que faz o programa de instalação**

Durante a instalação do servidor principal, o programa de instalação do ZENworks faz o seguinte:

- Cria a Zona de Gerenciamento do ZENworks. Você é solicitado a dar um nome exclusivo para a zona. Este nome deve ser diferente de quaisquer outros nomes de Zona de Gerenciamento no seu ambiente. Se estiver usando o Novell eDirectory™ no ambiente, o nome da Zona de Gerenciamento também deve ser diferente de quaisquer nomes de árvore do eDirectory.
- Crie uma senha para a conta padrão do Administrador do ZENworks. Você é solicitado a fornecer a senha.
- Cria o ZENworks Data Store. Você é solicitado a criar um novo banco de dados PostgreSQL ou a usar um banco de dados PostgreSQL ou Oracle existente. Para obter mais informações, consulte a [Seção 3.1, "Preparando o banco de dados para o ZENworks Data Store," na](#page-22-1)  [página 19](#page-22-1).
- Cria o ZENworks Object Store e instala o Centro de Controle do ZENworks.
- $\bullet$  Instala e inicia os serviços ZENworks.

#### <span id="page-25-2"></span>**3.3.2 Instalando o software do Servidor ZENworks**

Para instalar o servidor principal:

**1** Verifique se o servidor atende os requisitos. Consulte a [Seção 2.1, "Requisitos do Servidor](#page-16-2)  [ZENworks," na página 13.](#page-16-2)

**Importante:** Se outros serviços forem executados na porta 80, haverá falha na instalação; o servidor não poderá executar outros serviços nessa porta. Se o Apache ou outro serviço estiver se vinculando à porta 80, remova o serviço ou mude sua porta.

Por exemplo, mude a Porta de Escuta do servidor web do Apache2 (no SLES9 SP3, é encontrada em /etc/apache2/ listen.conf) de 80 para 81. Verifique se o serviço Apache foi encerrado e execute o zlm-config.

- **2** (Condicional) Se planeja usar um banco de dados existente para o ZENworks Data Store, verifique se você preparou o banco de dados. Consulte a [Seção 3.1, "Preparando o banco de](#page-22-1)  [dados para o ZENworks Data Store," na página 19](#page-22-1).
- **3** No servidor Linux, monte o CD do *Novell ZENworks 7 Linux Management Dell Edition* com o seguinte comando:

mount *dispositivo ponto\_de\_montagem*

Por exemplo:

mount /dev/cdrom /zlm7

Se estiver usando uma imagem ISO e não um CD físico, copie o ISO para uma pasta temporária na máquina Linux e monte a imagem usando o seguinte comando:mount -o loop /*caminho\_da\_pasta\_temp*/*nome\_da\_imagem\_iso*.iso *ponto\_de\_montagem*

Substitua *caminho\_da\_pasta\_temp* pelo caminho da pasta temporária e substitua *ponto de montagem* pelo caminho da localização do sistema de arquivos em que você deseja montar a imagem. O caminho especificado pelo *ponto\_de\_montagem* já deve existir.

Por exemplo:

<span id="page-26-0"></span>mount -o loop /zlm7/ZEN7\_LinuxMgmt.iso /zlm7/install

**4** Efetue login como root e execute o comando a seguir para iniciar o programa de instalação a partir de mountpoint:

./zlm-install

**Observação:** As etapas desse procedimento executam uma instalação padrão do ZENworks Linux Management. Dependendo da situação, é possível usar opções adicionais com o comando zlm-install. Para obter mais informações, consulte o [Appendix A, "Informações](#page-44-0)  [adicionais sobre instalação," on page 41.](#page-44-0)

Se o X Window System não estiver instalado (por exemplo, se você tiver feito uma instalação Mínima do SUSE® Linux Enterprise Server 9), será necessário instalar os pacotes glib2, XFree86-libs-32 bit e compat-32bit no servidor antes de instalar o ZENworks Linux Management. Ao instalar o ZENworks Linux Management no servidor, use o switch  $-x$  para evitar problemas de dependência. A execução de ./zlm-install –x ignora os pacotes que requerem o X Window System. Na [Etapa 7](#page-26-1) abaixo, você deverá concordar quando for informado de que a instalação não contém os componentes zmd-gconfpolicyenforcer, novellzenworks-zmd-rmagent e vnc.

Para obter mais informações sobre como instalar o ZENworks Linux Management em um SUSE Linux Enterprise Server com uma instalação Mínima, consulte ["Sistema operacional" na](#page-16-3)  [página 13](#page-16-3).

- **5** Quando for solicitado a instalar o ZENworks, digite S para continuar.
- **6** Revise o Contrato de Licença de Software, pressionando Page Down para rolar a página e digite S para aceitar o contrato.

A instalação do software é iniciada. Há dez componentes de software a serem instalados. O andamento da instalação é exibido para cada componente.

- <span id="page-26-1"></span>**7** Quando a instalação do software estiver concluída, digite S para executar o zlm-config e configure o Servidor Principal e a Zona de Gerenciamento do ZENworks.
- **8** Forneça as respostas adequadas aos seguintes prompts:
	- **Este é o primeiro servidor no seu sistema?:** Digite S para Sim.
	- **Digite um nome de Zona de Gerenciamento exclusivo:** Digite o nome que deseja usar para a Zona de Gerenciamento ZENworks. Por exemplo, Novell\_Boston. O nome não pode ser o mesmo de qualquer outra Zona de Gerenciamento ZENworks no seu ambiente de rede. Se você usa o Novell eDirectory, o nome não pode ser o mesmo que o seu nome de árvore do eDirectory.
- **Digite uma senha de administrador:** Digite a senha que deseja atribuir à conta padrão do Administrador do ZENworks.
- **Repita a senha do Administrador:** Redigite a senha.
- **Deseja que o ZENworks instale e configure um banco de dados PostgreSQL local?:**

Se desejar usar um novo banco de dados PostgreSQL para o ZENworks Data Store e que ele esteja localizado no servidor principal, digite S para Sim. Se você desejar usar um banco de dados PostgreSQL ou Oracle existente, tanto no servidor principal quanto em um servidor remoto, digite N para Não.

**9** Se você preferir usar um banco de dados existente, continue na [Etapa 10](#page-27-0).

ou

Se você preferir instalar e configurar um banco de dados PostgreSQL local, passe para a [Etapa 11.](#page-27-1)

- <span id="page-27-0"></span>**10** Forneça as respostas adequadas aos seguintes prompts para configurar o acesso a um banco de dados existente:
	- **Endereço IP ou nome de host do servidor** *banco\_de\_dados***:** O endereço IP ou home de host DNS do servidor em que reside o banco de dados.
	- **A porta** *banco\_de\_dados* **está escutando em:** Digite a porta de escuta usada pelo servidor do banco de dados . A porta de escuta padrão do PostgreSQL é a 5432. A porta padrão do Oracle é a 1521.
	- **Nome do banco de dados/SID:** Para um banco de dados PostgreSQL, digite o nome do banco de dados. Para um banco de dados Oracle, digite o SID (System Identifier).
	- **Nome de usuário do banco de dados:** Digite o nome de usuário para uma conta administrativa que forneça acesso total ao banco de dados.
	- **Senha de usuário do banco de dados:** Digite a senha da conta.
- <span id="page-27-1"></span>**11** Quando a configuração dos componentes do Servidor ZENworks estiver concluída, verifique a instalação. Para isso:
	- **11a** Confirme se os serviços ZENworks estão sendo executados, usando o seguinte comando:

/opt/novell/zenworks/bin/zlm-config --status

A saída de tela deve mostrar que todos os serviços estão sendo executados.

log dir: /var/opt/novell/log/zenworks O Novell eDirectory est em execuo O Servidor Novell ZENworks est em execuo O Novell ZENworks Loader est em execuo O Novell ZENworks Imaging Service est em execuo O Novell ZENworks Preboot Policy Daemon est em execuo O Novell ZENworks Server Management est em execuo O Novell ZENworks Management Daemon est em execuo

Se um serviço não estiver sendo executado, use o seguinte comando para iniciá-lo:

/etc/init.d/*nome\_do\_serviço* start

Substitua *nome\_do\_serviço* pelo nome do serviço que precisa ser iniciado.

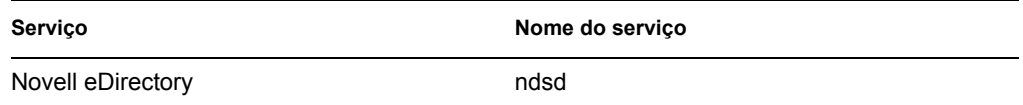

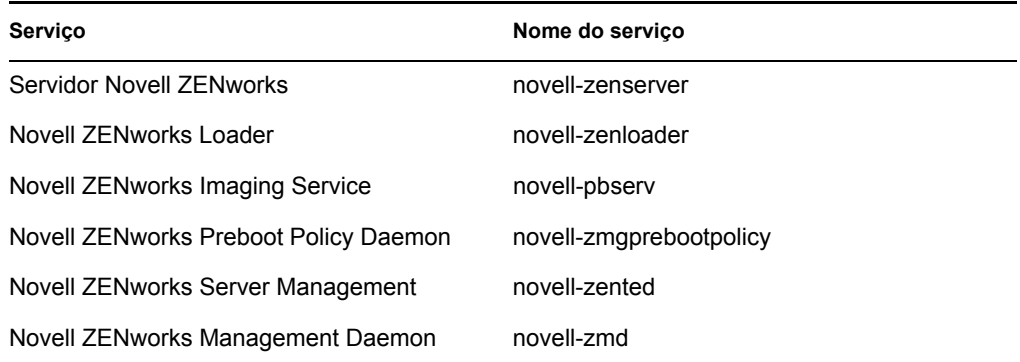

Se o Novell ZENworks Management Daemon não estiver sendo executado, por exemplo, use o seguinte comando para iniciá-lo:

/etc/init.d/novell-zmd start

Para obter informações adicionais sobre os serviços do ZENworks, consulte « Gerenciamento do sistema ZENworks » no *[Guia de Administração do Novell ZENworks 7](#page-0-0)  [Linux Management - Dell Edition](#page-0-0)*.

**11b** (Condicional) Se estiver usando um banco de dados PostgreSQL, confirme se ele está sendo executado com o seguinte comando no servidor do banco de dados:

/etc/init.d/postgresql status

**11c** Acesse o ZENworks Control Center com um browser da Web que atenda aos requisitos listados na [Seção 2.4, "Requisitos da estação de trabalho de administração," na página 16.](#page-19-1) Use a seguinte URL para acessar o Centro de Controle:

https://*Endereço\_Servidor\_Principal\_ZENworks*

Substitua *Endereço\_Servidor\_Principal\_ZENworks* pelo endereço IP ou pelo nome DNS do servidor principal.

O ZENworks Control Center requer uma conexão https://; as solicitações para http:// são redirecionadas para https://.

Quando solicitado a informar as credenciais de login, especifique o usuário Administrador com a senha inserida durante a instalação.

Quando estiver no Control Center, você poderá clicar na guia *Dispositivos* e, em seguida, clicar na pasta *Servidores* para ver o Servidor Principal do ZENworks.

**12** Continue na próxima seção, [Informando o código de licença do produto.](#page-28-0)

#### <span id="page-28-0"></span>**3.3.3 Informando o código de licença do produto**

O sistema ZENworks é instalado com uma licença de avaliação de 90 dias. Para que o sistema continue a funcionar após os 90 dias, é necessário fornecer a sua licença de produto. Para isso:

**1** Acesse o Centro de Controle do ZENworks no seguinte URL:

https://*Endereço\_Servidor\_Principal\_ZENworks*

Substitua *Endereço\_Servidor\_Principal\_ZENworks* pelo endereço IP ou pelo nome DNS do servidor principal.

**2** Clique na guia *Configuração*.

A seção Licenciamento está localizada no canto inferior direito da página *Configuração*. A seção exibe o número de dias remanescentes da licença de avaliação.

- **3** Clique em *Mudar* para exibir a caixa Ativação de Produto, forneça o código de licença de seu produto e clique em *OK*.
- **4** Para instalar um servidor secundário, continue na próxima seção, [Instalando um Servidor](#page-29-0)  [ZENworks Secundário.](#page-29-0)

ou

<span id="page-29-2"></span>Para configurar os dispositivos a serem gerenciados, passe para a [Seção 3.5, "Configurando](#page-34-0)  [dispositivos gerenciados," na página 31.](#page-34-0)

### <span id="page-29-0"></span>**3.4 Instalando um Servidor ZENworks Secundário**

Cada Zona de Gerenciamento do ZENworks tem um Servidor ZENworks Principal. Quaisquer Servidores ZENworks que você instalar depois do principal são chamados de Servidores ZENworks Secundários. Um servidor secundário realiza as mesmas funções que o servidor principal. Conclua as tarefas das seções a seguir para instalar um servidor secundário:

- [Seção 3.4.1, "Determinando se um servidor secundário é necessário," na página 26](#page-29-1)
- [Seção 3.4.2, "Instalando o software do Servidor ZENworks," na página 27](#page-30-0)
- [Seção 3.4.3, "Definindo uma Programação de Replicação de Conteúdo," na página 30](#page-33-0)

#### <span id="page-29-1"></span>**3.4.1 Determinando se um servidor secundário é necessário**

Há dois fatores principais que determinam se você necessita ou não de servidores secundários no sistema:

 **Número de dispositivos:** O número de dispositivos que você pretende gerenciar é um dos principais fatores para determinar quantos Servidores ZENworks são necessários. A quantidade de tarefas de gerenciamento que você executará regularmente nesses dispositivos é outro fator decisivo.

O Novell Super Lab realiza testes continuamente para avaliar o desempenho. Para obter os benchmarks de desempenho e as recomendações de carga mais recentes, consulte o [site do](http://www.novell.com/products/zenworks/linuxmanagement/index.html)  [ZENworks Linux Management na Web](http://www.novell.com/products/zenworks/linuxmanagement/index.html) (http://www.novell.com/products/zenworks/ linuxmanagement/index.html).

 **Velocidade da rede:** O sistema ZENworks tem três caminhos principais de comunicação que não devem ser impedidos por links WAN lentos: 1) O Servidor ZENworks Principal para um Servidor ZENworks secundário, 2) quaisquer Servidores ZENworks para o ZENworks Data Store e 3) qualquer dispositivo gerenciado para seu Servidor ZENworks.

Em geral, isto significa que para obter o melhor desempenho, você deve:

- Verificar se cada dispositivo gerenciado reside na mesma rede de área local do Servidor ZENworks. Por exemplo, se você tem dispositivos em um escritório em Los Angeles e dispositivos em um escritório em Londres e os dois escritórios têm um link WAN lento, é necessário ter Servidores ZENworks em ambos os escritórios.
- Verificar se todos os servidores secundários residem na mesma rede de área local como servidor principal. O servidor principal replica pacotes de software e imagens para cada servidor secundário em sua Zona de Gerenciamento com base em programações regulares.

Se houver uma grande quantidade de dados a transferir, este processo pode consumir uma largura de banda extensa.

 Verificar se todos os servidores ZENWorks residem na mesma rede de área local que o ZENworks Data Store. O servidores acessam de maneira consistente o armazenamento de dados para obter informações sobre o ZENworks.

De maneira geral, você obtém melhor desempenho se todos os Servidores ZENworks e dispositivos gerenciados dentro da mesma Zona de Gerenciamento se localizam na mesma LAN ou se têm links WAN rápidos. Para facilitar a consistência entre diferentes Zonas de Gerenciamento, você pode espelhar os pacotes de software entre os servidores principais das diversas zonas (consulte « Espelhamento de Software » no *[Guia de Administração do Novell](#page-0-0)  [ZENworks 7 Linux Management - Dell Edition](#page-0-0)*).

#### <span id="page-30-0"></span>**3.4.2 Instalando o software do Servidor ZENworks**

Para instalar um servidor secundário:

<span id="page-30-1"></span>**1** No servidor ZENworks principal que você instalou seguindo as etapas da [Seção 3.3,](#page-25-0)  ["Instalando o Servidor ZENworks Principal," na página 22,](#page-25-0) digite o seguinte comando:

zlm-config --add-secondary=*servidor\_secundário*

onde *servidor\_secundário* é o endereço IP ou o nome DNS do servidor secundário especificado. Esse comando identifica cada servidor secundário antes de sua instalação. Repita esse comando para cada servidor secundário que está sendo instalado.

**Observação:** Se você adicionar um servidor secundário com um roteador entre ele e o servidor principal, a seguinte mensagem de erro será exibida:

O instalador no conseguiu se conectar ao banco de dados especificado. Verifique os valores digitados e tente novamente.

Verifique o arquivo /var/opt/novell/log/zenworks/zlm-config.log no servidor principal e veja a qual endereço IP esse servidor imagina que está tentando se conectar. Se for o endereço do roteador em vez do endereço do servidor secundário, é bem provável que você tenha mascarado a execução no roteador.

A melhor opção para solucionar esse problema consiste em desabilitar o mascaramento no roteador. Também é possível usar o endereço do roteador ao especificar o nome IP ou DNS do servidor secundário, mas isso poderá causar possíveis riscos à segurança.

- <span id="page-30-2"></span>**2** Quando for solicitado a reiniciar o ZENworks, digite S para Sim.
- **3** Repita a [Etapa 1](#page-30-1) e a [Etapa 2 na página 27](#page-30-2) para cada servidor secundário a ser instalado.
- **4** Verifique se o servidor secundário especificado atende aos requisitos. Consulte a [Seção 2.1,](#page-16-2)  ["Requisitos do Servidor ZENworks," na página 13](#page-16-2).

**Importante:** Se outros serviços forem executados na porta 80, haverá falha na instalação; o servidor não poderá executar outros serviços nessa porta. Se o Apache ou outro serviço estiver se vinculando à porta 80, remova o serviço ou mude sua porta.

Por exemplo, mude a Porta de Escuta do servidor web do Apache2 (no SLES9 SP1, é encontrada em /etc/apache2/ listen.conf) de 80 para 81. Verifique se o serviço Apache foi encerrado e execute o zlm-config.

**5** Verifique se o relógio do sistema no servidor secundário está sincronizado com o do servidor principal.

A sincronização do relógio do sistema é exigida para garantir a operação correta do sistema ZENworks. Se os dois servidores não estiverem sincronizados, a instalação falha.

Após sincronizar os relógios, reinicie o eDirectory e todos os serviços do ZENworks Linux Management em cada servidor cujo horário do relógio foi mudado. Para reiniciar os serviços do ZENworks Linux Management, digite o seguinte comando:

/opt/novell/zenworks/bin/zlm-config --restart

**6** No servidor secundário especificado, monte o CD do *Novell ZENworks 7 Linux Management - Dell Edition* com o seguinte comando:

```
mount dispositivo ponto_de_montagem
```
Por exemplo:

mount /dev/cdrom /zlm7

Se estiver usando uma imagem ISO e não um CD físico, copie o ISO para uma pasta temporária na máquina Linux e monte a imagem usando o seguinte comando:

```
:mount -o loop /caminho_da_pasta_temp/nome_da_imagem_iso.iso 
ponto_de_montagem
```
Substitua *caminho\_da\_pasta\_temp* pelo caminho da pasta temporária e substitua *ponto de montagem* pelo caminho da localização do sistema de arquivos em que você deseja montar a imagem. O caminho especificado pelo *ponto\_de\_montagem* já deve existir.

Por exemplo:

<span id="page-31-0"></span>mount -o loop /zlm7/ZEN7\_LinuxMgmt.iso /zlm7/install

**7** Efetue login como root e execute o comando a seguir para iniciar o programa de instalação a partir de mountpoint:

./zlm-install

**Observação:** As etapas desse procedimento executam uma instalação padrão do ZENworks Linux Management. Dependendo da situação, é possível usar opções adicionais com o comando zlm-install. Para obter mais informações, consulte a [Seção A.1, "Opções de](#page-44-2)  [instalação," na página 41.](#page-44-2)

Se o X Window System não estiver instalado (por exemplo, se você tiver feito uma instalação Mínima do SUSE Linux Enterprise Server 9), será necessário instalar os pacotes glib2, XFree86-libs-32 bit e compat-32bit e usar a opção -x durante a instalação do Agente ZENworks. Para obter mais informações, consulte ["-x" na página 42](#page-45-1).

Para obter mais informações sobre como instalar o ZENworks Linux Management em um SUSE Linux Enterprise Server com uma instalação Mínima, consulte ["Sistema operacional" na](#page-16-3)  [página 13](#page-16-3).

- **8** Quando for solicitado a instalar o ZENworks, digite S para continuar.
- **9** Revise o Contrato de Licença de Software, pressionando Page Down para rolar a página e digite S para aceitar o contrato.

A instalação do software é iniciada. Há dez componentes de software a serem instalados. O andamento da instalação é exibido para cada componente.

**10** Uma vez concluída a instalação do software, digite S para executar o zlm-config e configurar o Servidor Secundário do ZENworks.

- **11** Forneça as respostas adequadas aos seguintes prompts:
	- **Este é o primeiro servidor no seu sistema?:** Digite N para Não.
	- **Endereço IP ou nome DNS do servidor principal:** Endereço IP ou nome DNS do servidor principal:
	- **O relógio do sistema está sincronizado com o servidor principal?:** O relógio do sistema do servidor secundário deve estar sincronizado com o do sistema do servidor principal para garantir a operação correta do sistema. Se os dois servidores não estiverem sincronizados, a instalação falha.

Após sincronizar os relógios, reinicie o eDirectory e todos os serviços do ZENworks Linux Management em cada servidor cujo horário do relógio foi mudado. Para reiniciar os serviços do ZENworks Linux Management, digite o seguinte comando:

/opt/novell/zenworks/bin/zlm-config --restart

- **Senha do administrador:** Digite a senha para a conta do administrador do ZENworks.
- **Deseja continuar com a instalação na Zona de Gerenciamento?:** O programa de instalação exibe o nome da Zona de Gerenciamento do ZENworks na qual o servidor secundário será instalado. Digite S para continuar.

O utilitário zlm-config adiciona o servidor ao sistema ZENworks como Servidor ZENworks Secundário e configura os componentes do software do Servidor ZENworks.

**12** Quando a configuração dos componentes do Servidor ZENworks estiver concluída, verifique a instalação. Para isso:

**12a** Confirme se os serviços ZENworks estão sendo executados, usando o seguinte comando:

/opt/novell/zenworks/bin/zlm-config --status

A saída de tela deve mostrar que todos os serviços estão sendo executados.

```
log dir: /var/opt/novell/log/zenworks
O Novell eDirectory est em execuo
O Servidor Novell ZENworks est em execuo
O Novell ZENworks Loader est em execuo
O Novell ZENworks Imaging Service est em execuo
O Novell ZENworks Preboot Policy Daemon est em execuo
O Novell ZENworks Server Management est em execuo
O Novell ZENworks Management Daemon est em execuo
```
Se um serviço não estiver sendo executado, use o seguinte comando para iniciá-lo:

```
/etc/init.d/nome_do_serviço start
```
Substitua *nome\_do\_serviço* pelo nome do serviço que precisa ser iniciado.

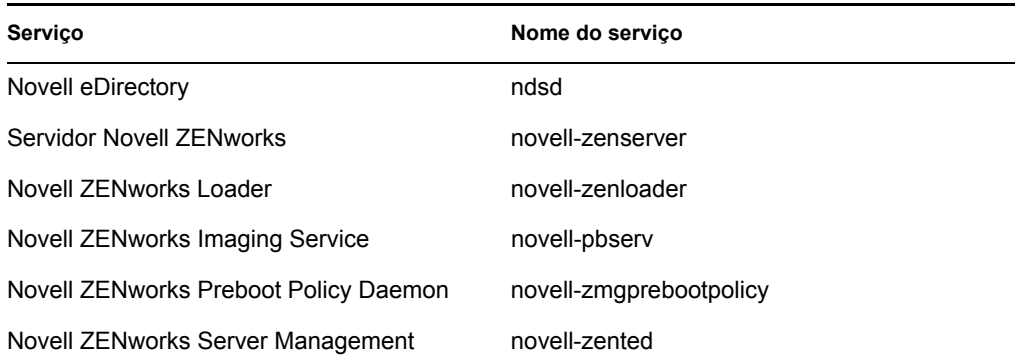

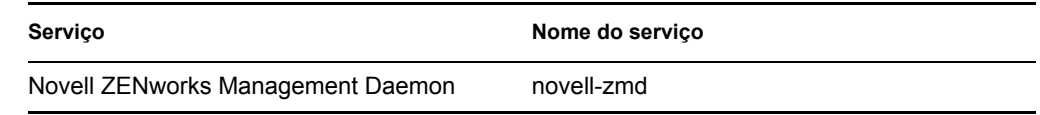

Se o Novell ZENworks Management Daemon não estiver sendo executado, por exemplo, use o seguinte comando para iniciá-lo:

/etc/init.d/novell-zmd start

Para obter informações adicionais sobre os serviços do ZENworks, consulte « Gerenciamento do sistema ZENworks » no *[Guia de Administração do Novell ZENworks 7](#page-0-0)  [Linux Management - Dell Edition](#page-0-0)*.

**12b** Acesse o Centro de Controle do ZENworks no seguinte URL:

https://*Endereço\_Servidor\_Principal\_ZENworks*

Substitua *Endereço\_Servidor\_Principal\_ZENworks* pelo endereço IP ou pelo nome DNS do servidor principal.

No Control Center, você pode clicar na guia *Dispositivos* e, em seguida, clicar na pasta *Servidores* para ver o Servidor Secundário do ZENworks.

**13** Repita as etapas desta seção para configurar servidores secundários adicionais.

ou

Continue na próxima seção, [Definindo uma Programação de Replicação de Conteúdo.](#page-33-0)

#### <span id="page-33-0"></span>**3.4.3 Definindo uma Programação de Replicação de Conteúdo**

Quando você define um pacote para ser entregue aos dispositivos gerenciados no sistema, ele é adicionado fisicamente ao repositório de pacotes no servidor principal. Para garantir a disponibilidade dos pacotes em cada Servidor ZENworks, estabeleça uma programação para replicar os pacotes do servidor principal para os servidores secundários. Por padrão, nenhuma programação é definida, o que significa que nenhuma replicação pode ocorrer até você definir a programação.

**1** Acesse o Centro de Controle do ZENworks no seguinte URL:

https://*Endereço\_Servidor\_Principal\_ZENworks*

Substitua *Endereço\_Servidor\_Principal\_ZENworks* pelo endereço IP ou pelo nome DNS do servidor principal.

- **2** Clique na guia *Configuração*.
- **3** Na lista Configurações da Zona de Gerenciamento, clique em *Programação da Replicação de Conteúdo* para exibir a página Programação da Replicação de Conteúdo.

Essa página determina com que freqüência os bundles são replicados do servidor principal para todos os servidores secundários da Zona de Gerenciamento. Durante a replicação de um bundle, somente são enviados novos pacotes e atualizações de pacotes existentes.

**4** Selecione um tipo de programação na lista suspensa.

As seguintes programações estão disponíveis:

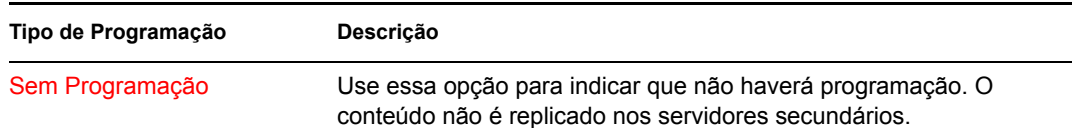

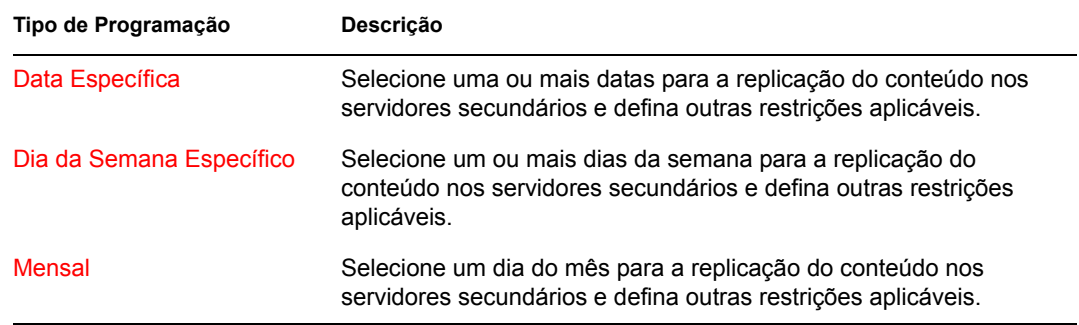

- **5** Clique em OK.
- **6** Para configurar os dispositivos a serem gerenciados, continue na próxima seção, [Configurando](#page-34-0)  [dispositivos gerenciados.](#page-34-0)

### <span id="page-34-0"></span>**3.5 Configurando dispositivos gerenciados**

Para que uma estação de trabalho ou um servidor possa ser gerenciado pelo ZENworks Linux Management - Dell Edition, o Agente ZENworks deve ser instalado e registrado na Zona de Gerenciamento. As seções a seguir fornecem instruções sobre configuração:

- [Seção 3.5.1, "Instalando o Agente ZENworks e registrando o dispositivo," na página 31](#page-34-1)
- [Seção 3.5.2, "Habilitando o suporte ao Dell PowerEdge," na página 33](#page-36-0)

Para obter mais informações sobre como criar uma imagem ISO ou um CD do Agente ZENworks e automatizar uma instalação do Agente ZENworks, consulte o [Appendix A, "Informações adicionais](#page-44-0)  [sobre instalação," on page 41](#page-44-0).

### <span id="page-34-2"></span><span id="page-34-1"></span>**3.5.1 Instalando o Agente ZENworks e registrando o dispositivo**

As seguintes instruções explicam como instalar manualmente o Agente ZENworks. Você deve seguir as instruções em pelo menos um dispositivo para se familiarizar com a instalação e o processo de registro. No entanto, antes de instalar o Agente ZENworks em um grande número de dispositivos, reveja as seguintes seções:

- « Organizando dispositivos: Pastas e Grupos » e « Criando chaves de registros e regras » no *[Guia de Administração do Novell ZENworks 7 Linux Management - Dell Edition](#page-0-0)*. A primeira seção explica como usar melhor as pastas e grupos para minimizar o seu overhead de gerenciamento. A segunda seção explica como usar as chaves de registro e regras para atribuir automaticamente um dispositivo a uma pasta e grupos quando o dispositivo estiver registrado.
- [Seção A.3, "Automatizando a instalação do Agente ZENworks," na página 43](#page-46-1). Você pode automatizar a instalação do Agente ZENworks usando um script e um arquivo de resposta.

Para instalar manualmente o Agente ZENworks e registrá-lo na Zona de Gerenciamento:

- **1** Verifique se o dispositivo atende aos requisitos necessários. Consulte a [Seção 2.3, "Requisitos](#page-18-1)  [de dispositivo gerenciado," na página 15.](#page-18-1)
- <span id="page-34-3"></span>**2** No dispositivo Linux, monte a mídia que você está usando na instalação: o CD do *Novell ZENworks 7 Linux Management - Dell Edition* e a imagem ISO ou o CD do Agente ZENworks. Para montar um CD, use o seguinte comando:

mount *dispositivo ponto\_de\_montagem*

Por exemplo:

mount /dev/cdrom /zlm7

Se estiver usando uma imagem ISO e não um CD físico, copie o ISO para uma pasta temporária no servidor Linux e monte a imagem usando o seguinte comando:

mount -o loop /*caminho\_da\_pasta\_temp*/*nome\_da\_imagem\_iso*.iso *ponto\_de\_montagem*

Substitua *caminho\_da\_pasta\_temp* pelo caminho da pasta temporária e substitua *ponto de montagem* pelo caminho da localização do sistema de arquivos em que você deseja montar a imagem. O caminho especificado pelo *ponto\_de\_montagem* já deve existir.

Por exemplo:

<span id="page-35-0"></span>mount -o loop /zlm7/ZENworks\_Agent.iso /zlm/install

- **3** Efetue login como root e inicie o programa de instalação:
	- **Para estações de trabalho e servidores que não sejam servidores Dell PowerEdge:** Se estiver instalando o Agente ZENworks em uma estação de trabalho ou em um servidor que você não deseja gerenciar usando os recursos do ZENworks Linux Management - Dell Edition específicos de servidores PowerEdge (por exemplo, em um servidor que não seja Dell PowerEdge), inicie a instalação no ponto de montagem por meio do seguinte comando:

./zlm-install -a

A opção -a instala somente as partes do agente do ZENworks Linux Management.

 **Para servidores Dell PowerEdge:** Se estiver instalando o Agente ZENworks em um servidor Dell PowerEdge que você deseja gerenciar usando os recursos do ZENworks Linux Management - Dell Edition específicos de servidores PowerEdge, inicie o programa de instalação no ponto de montagem por meio do seguinte comando:

./zlm-install -a -o

A opção -a instala somente as partes do agente do ZENworks Linux Management.

A opção -o instala o módulo OEM do hardware Dell necessário para usar os recursos específicos de servidores Dell PowerEdge no ZENworks Linux Management - Dell Edition.

Se você instalar o Agente ZENworks com a opção -o, não poderá usar a funcionalidade ZENworks Linux Management Dell até concluir as etapas de configuração da [Seção 3.5.2,](#page-36-0)  ["Habilitando o suporte ao Dell PowerEdge," na página 33](#page-36-0).

**Observação:** As etapas desse procedimento executam uma instalação padrão do ZENworks Linux Management. Dependendo da situação, é possível usar opções adicionais com o comando zlm-install. Para obter mais informações, consulte a [Seção A.1, "Opções de](#page-44-2)  [instalação," na página 41.](#page-44-2)

Se não houver um X Window System instalado (por exemplo, se você tiver feito uma instalação Mínima do SUSE Linux Enterprise Server 9), consulte ["-x" na página 42](#page-45-1).

- **4** Quando for solicitado a instalar o ZENworks, digite S para continuar.
- **5** Revise o Contrato de Licença de Software, pressionando Page Down para rolar a página e digite S para aceitar o contrato.

A instalação do software do Agente ZENworks é iniciada.

- **6** Após a conclusão da instalação do software do Agente ZENworks, forneça as respostas adequadas ao seguintes prompts para registrar o dispositivo:
	- **Endereço do servidor de registro:** Digite o endereço IP ou o nome DNS do Servidor ZENworks que deve gerenciar este dispositivo. Pode ser o servidor principal ou um servidor secundário e deve ser o servidor com melhor acesso de rede ao dispositivo.

Se deixar este campo em branco, o dispositivo não será registrado. Você pode registrar o dispositivo posteriormente, usando a interface de linha de comando rug:

/opt/novell/zenworks/bin/rug sa https:// *endereço\_Servidor\_ZEN*

 **(Opcional) Chave do Servidor de Registro:** Você pode deixar este campo em branco. O ZENworks tem duas regras de registro padrão, uma para servidores e uma para estações de trabalho. Se deixar esse campo em branco, o ZENworks usa uma das duas regras de registro padrão para registrar o dispositivo. As regras fazem com que o dispositivo seja adicionado à pasta /Servidores ou /Estações de Trabalho com o nome de host do dispositivo usado para seu nome de dispositivo.

Antes de instalar o Agente ZENworks em um grande número de dispositivos e registrálos, você deve criar chaves de registro e regras que o habilitem a colocar dispositivos em pastas e grupos específicos. O uso de pastas e grupos reduz o esforço necessário para gerenciar um grande número de dispositivos. As chaves e as regras de registro, bem como as pastas e os grupos, são abordados em « Compreendendo o ZENworks Linux Management - Dell Edition » no *[Guia de Administração do Novell ZENworks 7 Linux](#page-0-0)  [Management - Dell Edition](#page-0-0)*.

**7** Ao término da instalação, confirme se o Agente ZENworks está sendo executado usando o seguinte comando:

/etc/init.d/novell-zmd status

**8** Confirme se o dispositivo foi adicionado ao ZENworks Object Store acessando o Centro de Controle ZENworks:

https://*Endereço\_Servidor\_Principal\_ZENworks*

Substitua *Endereço\_Servidor\_Principal\_ZENworks* pelo endereço IP ou pelo nome DNS do servidor principal.

<span id="page-36-1"></span>No Control Center, você pode clicar na guia *Dispositivos* e, em seguida, clicar na pasta *Servidores* ou *Estação de Trabalho* para ver o dispositivo.

#### <span id="page-36-0"></span>**3.5.2 Habilitando o suporte ao Dell PowerEdge**

O Novell ZENworks Linux Management - Dell Edition fornece recursos avançados para distribuir e gerenciar os servidores Dell PowerEdge. Antes de usar esses recursos, instale uma versão do driver OpenIPMI mais recente que a incluída nas distribuições Linux suportadas no momento.

Os seguintes recursos estão disponíveis para servidores Dell PowerEdge no ZENworks Linux Management - Dell Edition:

- **Bundles de Configuração Dell:** Permitem usar o Preboot Services para definir configurações de BIOS, BMC, RAID e DRAC em servidores Dell PowerEdge e criar uma partição de utilitário Dell. Para obter mais informações, consulte « Usando bundles de configuração Dell » no *[Guia de Administração do Novell ZENworks 7 Linux Management - Dell Edition](#page-0-0)*.
- **Bundles do Pacote de Atualização Dell:** Permitem atualizar e definir as configurações de hardware e do sistema em servidores Dell PowerEdge. Para obter mais informações, consulte «

Usando os bundles de Pacote de Atualização Dell » no *[Guia de Administração do Novell](#page-0-0)  [ZENworks 7 Linux Management - Dell Edition](#page-0-0)*.

- **Inventário Dell:** Permite exibir informações de inventário específicas de servidores Dell PowerEdge. Após descobrir as informações de hardware sobre os servidores Dell PowerEdge, você poderá usar os Pacotes de Atualização Dell para atualizá-las, se necessário. Para obter mais informações, consulte « Inventário de hardware e software » no *[Guia de Administração](#page-0-0)  [do Novell ZENworks 7 Linux Management - Dell Edition](#page-0-0)*.
- **Relatórios da Dell:** Permitem executar relatórios específicos de servidores Dell PowerEdge para localizar dispositivos que não têm Pacotes de Atualização Dell válidos instalados ou para mostrar dispositivos com aplicativos Dell instalados (por dispositivo ou por modelo de dispositivo). Para obter mais informações, consulte o *[Guia de Administração do Novell](#page-0-0)  [ZENworks 7 Linux Management - Dell Edition](#page-0-0)*.

A Dell fornece o driver OpenIPMI atualizado, assim como o pacote DKMS (Dynamic Kernel Module Support) para ajudar na compilação e na instalação do driver.

O OpenIPMI é um projeto de código-fonte aberto destinado a desenvolver uma implementação do gerenciador IPMI (Intelligent Platform Management Interface - Interface de Gerenciamento de Plataforma Inteligente) para servidores. Os servidores Dell dependem do OpenIPMI para coletar informações de baixo nível do sistema sobre o dispositivo Backplane, o Baseboard Management Controller etc.

Para instalar o OpenIPMI e o DKMS:

**1** Em um sistema "golden client" que tenha uma configuração idêntica à dos servidores Dell PowerEdge gerenciados, instale o código-fonte do kernel e um ambiente de desenvolvimento (gcc, make e glibc-devel).

O sistema "golden client" é um servidor Dell PowerEdge que você pode configurar manualmente e, em seguida, usar o ZENworks Linux Management - Dell Edition para configura um maior número de servidores PowerEdge no sistema ZENworks da mesma maneira. O sistema "golden client" deve ter o mesmo sistema operacional que os servidores que você pretende gerenciar. Execute essas etapas de configuração em um dispositivo representante e, em seguida, use o ZENworks Linux Management para automatizar a instalação dos outros servidores. A finalidade do sistema "golden client" é eliminar a necessidade de instalar o código-fonte do kernel e o ambiente de desenvolvimento em todos os servidores PowerEdge gerenciados no sistema ZENworks.

O código-fonte do kernel e o ambiente de desenvolvimento (gcc, make e glibc-devel) estão localizados no CD usado para instalar o SUSE Linux Enterprise Server ou o Red Hat Enterprise Linux. Use o software de gerenciamento de pacotes específico do sistema operacional Linux para instalar as ferramentas de criação necessárias. No SUSE Linux Enterprise Server, por exemplo, use o YaST para instalar o código-fonte do kernel e o ambiente de desenvolvimento.

- <span id="page-37-0"></span>**2** Faça download do DKMS e do driver OpenIPMI mais recente para o seu sistema operacional específico a partir do site [Dell Linux Community Web](http://linux.dell.com/files/openipmi/) (http://linux.dell.com/files/openipmi/). Os dois arquivos estão incluídos no arquivo tarball adequado ao sistema operacional de seu servidor.
- **3** Instale o DKMS e os pacotes OpenIPMI mais recentes no sistema "golden client" usando o script shell de instalação fornecido (install.sh). As instruções detalhadas estão incluídas no arquivo readme (chamado README).

**4** Use o parâmetro mkrpm para que o DKMS crie o pacote RPM do driver OpenIPMI adequado à configuração do sistema "golden client". As instruções detalhadas estão incluídas na página de manual do DKMS (man dkms).

Por exemplo,

dkms mkrpm -m openipmi -v *número\_versão.os*

Onde *número\_versão.os* representa o número da versão e o sistema operacional do arquivo transferido por download na [Etapa 2 na página 34](#page-37-0). Por exemplo, se tivesse feito download do arquivo openipmi-36.8.SLES9-1dkms.tar.gz, você executaria o seguinte comando:

dkms mkrpm -m openipmi -v 36.8.SLES9

**5** No ZENworks Control Center, crie um bundle que tenha o DKMS, o driver OpenIPMI e o pacote novell-zenworks-zmd-oem do CD do *Novell ZENworks 7 Linux Management - Dell Edition* .

Você pode encontrar os pacotes individuais nestas localizações:

 **DKMS:** No diretório em que o tarball foi extraído: dkms*número\_versão*.noarch.rpm

Onde *número\_versão* é o número da versão do DKMS transferido por download na [Etapa 2 na página 34](#page-37-0).

 **Driver OpenIPMI:** /usr/scr/packages/RPMS/noarch/openipmi*número\_versão.os*-*número\_versão\_pacote*dkms.noarch.rpm

Onde *número\_versão.os* é o número da versão e o sistema operacional do arquivo transferido por download na [Etapa 2 na página 34](#page-37-0). Por exemplo, se você tiver feito download do arquivo openipmi-36.8.SLES9-1dkms.tar.gz, o *número\_versão* será 36.8.SLES9. O *número\_versão\_pacote*dkms se refere ao número de versão de pacote do DKMS. Por exemplo, 1dkms no exemplo de arquivo anterior.

 **novell-zenworks-zmd-oem:** No diretório em que o CD foi montado, data/packages/ *distribuição*/zlm7de-snapshots/novell-zenworks-zmd-oem-7.1.0-0.*arquitetura*.rpm.

Para obter mais informações, consulte « Criando bundles RPM » no *[Guia de Administração do](#page-0-0)  [Novell ZENworks 7 Linux Management - Dell Edition](#page-0-0)*.

**6** Use o ZENworks Linux Management para distribuir o bundle que contém o DKMS, o driver OpenIPMI e o pacote novell-zenworks-zmd-oem entre os servidores Dell PowerEdge em que foi instalado o Agente ZENworks. Para obter mais informações, consulte « Criando bundles RPM » no *[Guia de Administração do Novell ZENworks 7 Linux Management - Dell Edition](#page-0-0)*.

### <span id="page-38-0"></span>**3.6 Próximas tarefas**

Após concluir a configuração dos Servidores ZENNworks e de alguns dispositivos gerenciados, você já deverá estar familiarizado com os conceitos e as tarefas gerais de administração do ZENworks. « Compreendendo o ZENworks Linux Management - Dell Edition » no *[Guia de](#page-0-0)  [Administração do Novell ZENworks 7 Linux Management - Dell Edition](#page-0-0)* apresenta esses conceitos e tarefas e também o ajuda a entender a abordagem do ZENworks usada para gerenciar com êxito estações de trabalho e servidores.

Em especial, o tutorial explica como é possível usar as pastas e grupos para minimizar o overhead de gerenciamento e porque você deve criar pastas e grupos antes de registrar os dispositivos no sistema. Também fornece instruções resumidas sobre como entregar pacotes de softwares, criar políticas, coletar inventário, executar tarefas antes que um dispositivo seja inicializado no sistema operacional e monitorar eventos que ocorrem no sistema.

# <span id="page-40-0"></span><sup>4</sup>**Upgrade**

O Novell® ZENworks® 7 Linux Management - Dell Edition não suporta o upgrade de versões anteriores do ZENworks Linux Management.

# <span id="page-42-0"></span><sup>5</sup>**Segurança**

As próximas seções fornecem informações que você deverá observar ao considerar a segurança do sistema Novell® ZENworks® Linux Management - Dell Edition:

- [Seção 5.1, "Senhas não criptografadas," na página 39](#page-42-1)
- [Seção 5.2, "Certificados auto-assinados," na página 39](#page-42-2)
- [Seção 5.3, "Agente ZENworks," na página 39](#page-42-3)
- [Seção 5.4, "Conexões de banco de dados," na página 40](#page-43-0)
- [Seção 5.5, "Portas de dispositivo," na página 40](#page-43-1)
- [Seção 5.6, "Ataques DoS \(Denial-of-Service\)," na página 40](#page-43-2)
- [Seção 5.7, "Root," na página 40](#page-43-3)

## <span id="page-42-1"></span>**5.1 Senhas não criptografadas**

Os arquivos a seguir contêm a senha não criptografada do ZENworks Data Store. Todos os arquivos estão localizados no Servidor ZENworks e só são acessíveis como root.

```
/etc/opt/novell/zenworks/hibernate.cfg.xml
/etc/opt/novell/zenworks/tomcat/base/server.xml
```
É recomendável que você não conceda aos usuários permissões adicionais para os seguintes diretórios:

- /etc/opt/novell/zenworks
- /var/opt/novell/zenworks
- /opt/novell/zenworks

## <span id="page-42-2"></span>**5.2 Certificados auto-assinados**

O ZENworks Linux Management usa certificados auto-assinados. As chaves privadas dos certificados são do tipo RSA e seu tamanho é 1024 bits. Os certificados são criados durante a instalação com o utilitário de ferramenta chave Java, que faz parte do módulo JDK\* 1.4 JSSE.

É possível substituir o certificado por um certificado assinado por uma autoridade confiável, a critério do usuário.

## <span id="page-42-3"></span>**5.3 Agente ZENworks**

O Agente ZENworks, que é instalado em todos os Servidores ZENworks e todos os dispositivos gerenciados, é executado como root. Por padrão, os serviços remotos são habilitados para o agente (permitindo que ele seja controlado de outro dispositivo). Para serviços remotos, o agente escuta na porta 2544. Se você desejar proteger o Agente ZENworks de modo que ele só possa ser controlado no dispositivo local, use o comando novell-zmd no-remote. Se você desejar mudar a porta de escuta, use o comando rug set remote-port *número\_porta* e, em seguida, reinicie o agente (novell-zmd restart).

## <span id="page-43-0"></span>**5.4 Conexões de banco de dados**

Todas as conexões para o ZENworks Object Store são protegidas por meio de SSL. Entretanto, nem todas as conexões do Servidor ZENworks com o ZENworks Data Store são seguras, pois usam uma conexão JDBC™ não-criptografada. Você pode tomar precauções para garantir o máximo de segurança possível para as conexões entre todos os Servidores ZENworks e o ZENworks Data Store. Por exemplo, convém usar uma rede privada para todas as comunicações entre o Servidor ZENworks e seu armazenamento de dados.

As credenciais de administrador do ZENworks são armazenadas em ZENworks Object Store. Nenhuma credencial de administrador é armazenada no armazenamento de dados, o que garante que não são transmitidas como texto sem criptografia.

## <span id="page-43-1"></span>**5.5 Portas de dispositivo**

O Agente ZENworks escuta nas portas 2544, 5950 e 5951. O Servidor ZENworks escuta nas portas 80, 443, 1229, 5506, 5432 (PostgreSQL), 5950 e 5951.

## <span id="page-43-2"></span>**5.6 Ataques DoS (Denial-of-Service)**

O software ZENworks Linux Management não tem nenhum mecanismo de proteção contra ataques DOS (Denial-of-Service). Isso normalmente não representa um problema nos limites de uma rede corporativa; contudo, uma monitoração de rede adequada deve ser implementada em redes nas quais possa haver essa preocupação.

# <span id="page-43-3"></span>**5.7 Root**

O software do ZENworks Linux Management, tanto nos Servidores ZENworks como dispositivos gerenciados, considera o usuário root um usuário confiável. Nenhuma tentativa é feita para proteger o software ou as credenciais do ZENworks usadas pelo software do usuário root.

# <span id="page-44-3"></span><span id="page-44-0"></span><sup>A</sup> **Informações adicionais sobre instalação**

As próximas seções contêm informações adicionais para ajudá-lo na instalação do Novell® ZENworks®Linux Management - Dell Edition:

- [Seção A.1, "Opções de instalação," na página 41](#page-44-1)
- [Seção A.2, "Criando uma imagem ISO ou CD de Agente ZENworks," na página 42](#page-45-0)
- <span id="page-44-2"></span>[Seção A.3, "Automatizando a instalação do Agente ZENworks," na página 43](#page-46-0)

## <span id="page-44-1"></span>**A.1 Opções de instalação**

A instalação do Novell® ZENworks® Linux Management - Dell Edition em um servidor ZENworks principal ou em servidores ZENworks secundários, conforme descrito na [Seção 3.3,](#page-25-3)  ["Instalando o Servidor ZENworks Principal," na página 22](#page-25-3) ou na [Seção 3.4, "Instalando um](#page-29-2)  [Servidor ZENworks Secundário," na página 26](#page-29-2), consiste em uma instalação padrão sem o uso de opções de instalação adicionais.

Ao instalar o Agente ZENworks em dispositivos gerenciados, conforme descrito na [Seção 3.5.1,](#page-34-2)  ["Instalando o Agente ZENworks e registrando o dispositivo," na página 31](#page-34-2), você usou a opção de instalação -a ou -o.

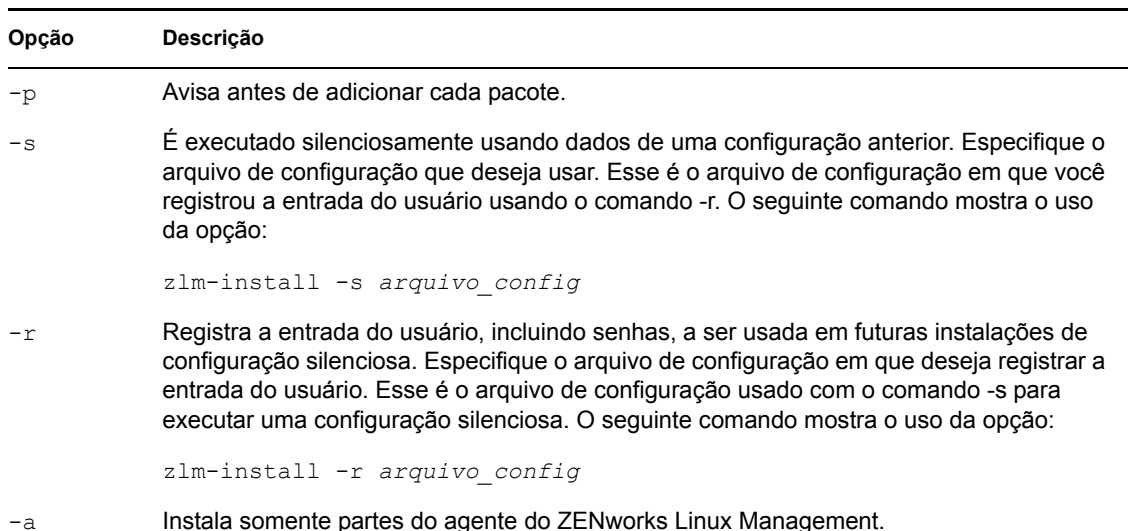

É possível usar as seguintes opções com o comando zlm-install:

<span id="page-45-1"></span>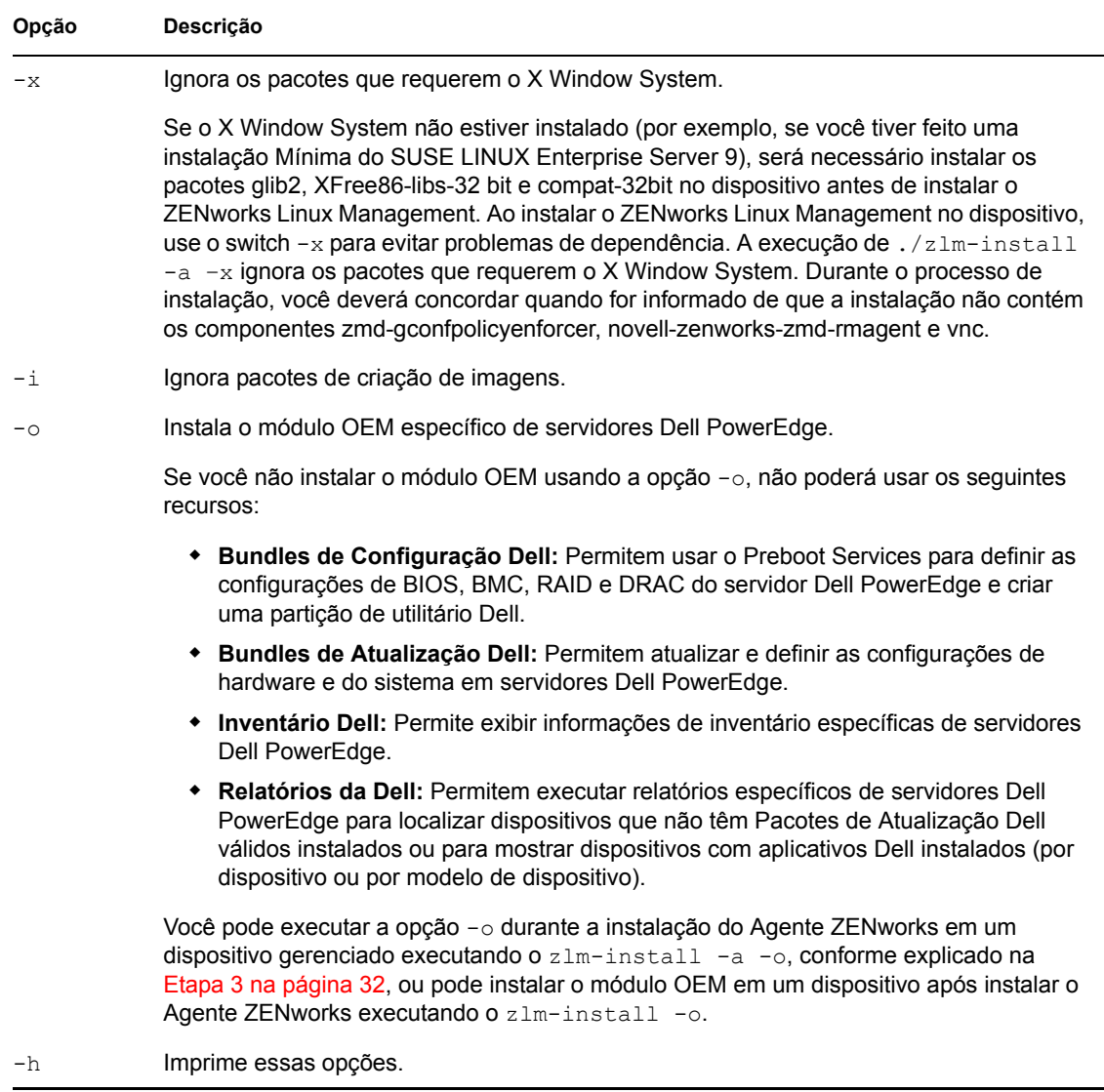

### <span id="page-45-0"></span>**A.2 Criando uma imagem ISO ou CD de Agente ZENworks**

O Agente ZENworks é instalado com o mesmo programa (zlm-install) do Servidor ZENworks. É possível instalar do CD do *Novell ZENworks 7 Linux Management - Dell Edition* ou criar uma imagem ISO ou um CD do Agente ZENworks.

Para criar uma imagem ISO ou CD de Agente ZENworks

**1** Na máquina Linux, monte o CD do *Novell ZENworks 7 Linux Management - Dell Edition* usando o seguinte comando:

mount *dispositivo ponto\_de\_montagem*

Por exemplo:

```
mount /dev/cdrom /zlm7
```
Se estiver usando uma imagem ISO e não um CD físico, copie o ISO para uma pasta temporária no servidor Linux e monte a imagem usando o seguinte comando:

```
mount -o loop /caminho_da_pasta_temp/nome_da_imagem_iso.iso 
ponto_de_montagem
```
Substitua *caminho\_da\_pasta\_temp* pelo caminho da pasta temporária e substitua *ponto de montagem* pelo caminho da localização do sistema de arquivos na qual deseja montar a imagem. O caminho especificado por *ponto\_de\_montagem* já deve existir.

Por exemplo:

mount -o loop /zlm7/ZEN7\_LinuxMgmt.iso /zlm7/install

**2** Efetue login como root e use o seguinte comando para iniciar o programa Create Client ISO (Criar Cliente ISO) a partir de mountpoint:

./zlm-create-client-iso *nome\_da\_imagem\_iso*

substitua *nome\_da\_imagem\_iso* pelo caminho e pelo nome do arquivo ISO. Por exemplo:

zlm-create-client-iso /zlm7agent/ZENworks7-Agent.iso

A lista de distribuições possível é exibida. É possível fazer ISOs separados para cada distribuição ou combinar uma ou mais distribuições em um ISO.

- **3** Digite o número de distribuição que deseja adicionar ao ISO. Se desejar, após adicionar a distribuição, repita este processo para adicionar outras distribuições ao ISO.
- **4** Digite 5 para criar a imagem ISO e saia.
- <span id="page-46-1"></span>**5** (Opcional) Grave a imagem ISO em um CD.

### <span id="page-46-0"></span>**A.3 Automatizando a instalação do Agente ZENworks**

É possível automatizar a instalação do Agente ZENworks. O nível de automação depende do que você deseja realizar. Você pode simplesmente criar um arquivo de resposta que permita aos usuários executarem a instalação manualmente sem serem solicitados a dar informações. Ou então, você pode criar o arquivo de resposta e adicionar os comandos de instalação a um script, de modo que os usuários não sejam nem mesmo solicitados a executar a instalação.

Para automatizar a instalação do Agente ZENworks:

- **1** Crie o arquivo de resposta. Para isso:
	- **1a** No dispositivo Linux, monte a mídia que você está na instalação: o CD do *Novell ZENworks 7 Linux Management* e a imagem ISO ou o CD do Agente ZENworks.

Para obter instruções sobre montagem, consulte a [Etapa 2](#page-34-3) na [Seção 3.5.1, "Instalando o](#page-34-2)  [Agente ZENworks e registrando o dispositivo," na página 31](#page-34-2).

**1b** Execute o programa de instalação do Agente ZENworks em um dispositivo usando o seguinte comando:

./zlm-install -a -r *caminho\_de\_arquivo\_resposta.txt*

Substitua *arquivo\_resposta.txt* pelo nome de arquivo desejado. Por exemplo:

./zlm-install -a -r /zlm7-agent/zenworks-agent.txt

As etapas desse procedimento executam uma instalação padrão do ZENworks Linux Management. Dependendo da situação, é possível usar outras opções com o comando zlm-install. Para obter mais informações, consulte o [Appendix A, "Informações](#page-44-3)  [adicionais sobre instalação," on page 41.](#page-44-3)

**1c** Siga os prompts para instalar o Agente ZENworks no dispositivo.

As suas respostas aos prompts são armazenadas no arquivo de resposta.

**2** Execute a instalação com script em um dispositivo usando o seguinte comando:

./zlm-install -a -s *caminho\_de\_arquivo\_resposta.txt*

**3** Se desejar, coloque o comando acima em um script (por exemplo, um script de login).

Verifique se o programa e os arquivos de instalação estão disponíveis para o dispositivo. Por exemplo, copie os arquivos de instalação para uma localização de rede, monte o CD como uma unidade de rede ou copie os arquivos para a unidade local do dispositivo.